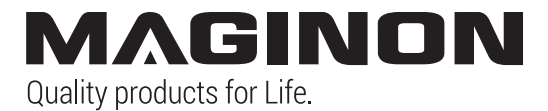

## WK 4 HDW *Wild-/Überwachungskamera*

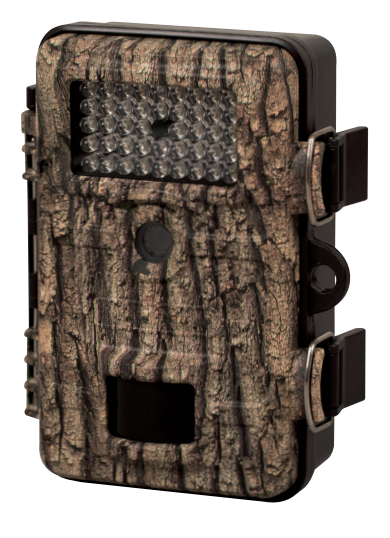

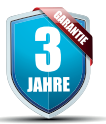

# **Bedienungsanleitung**

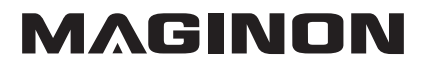

#### Übersicht

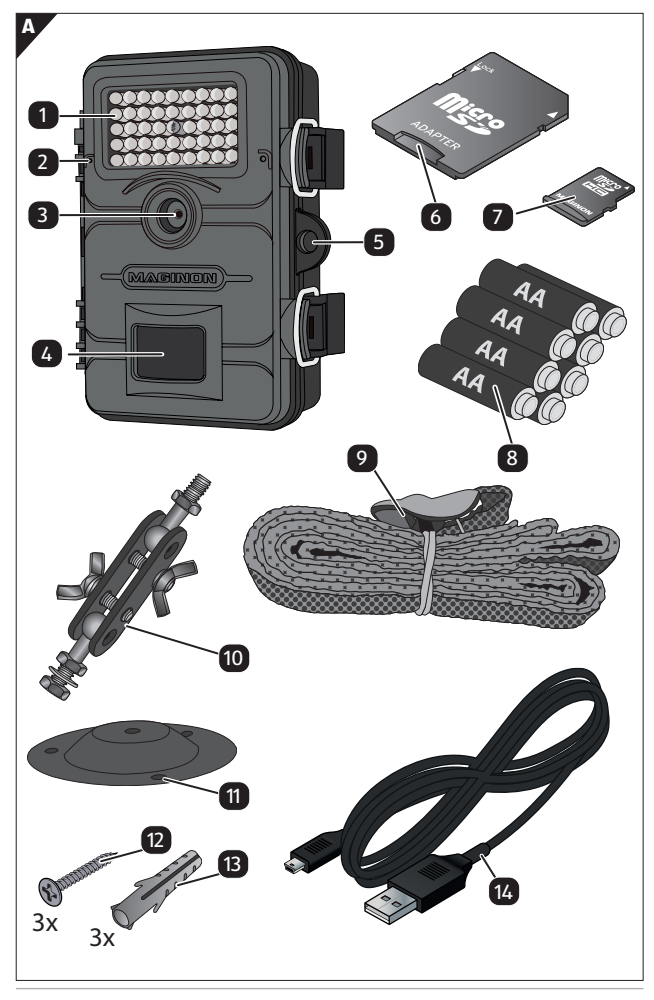

#### Verwendung

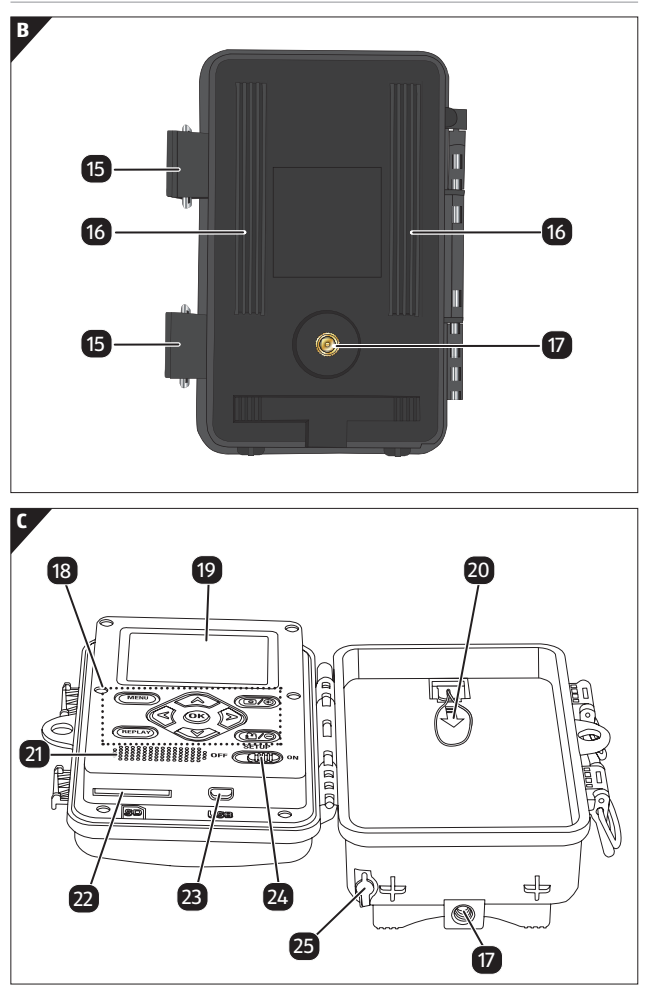

## **Lieferumfang/Geräteteile**

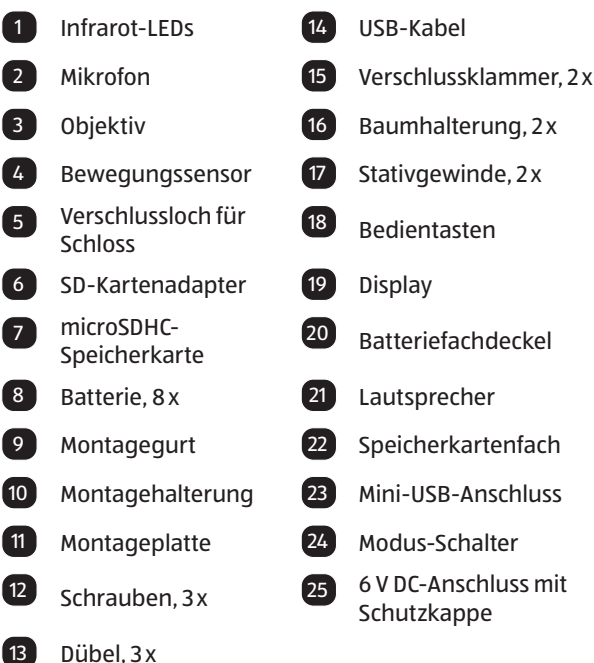

Die tatsächlichen Batterien, der SD-Kartenadapter und die microSDHC-Speicherkarte können von der Abbildung abweichen.

Inhaltsverzeichnis

## **Inhaltsverzeichnis**

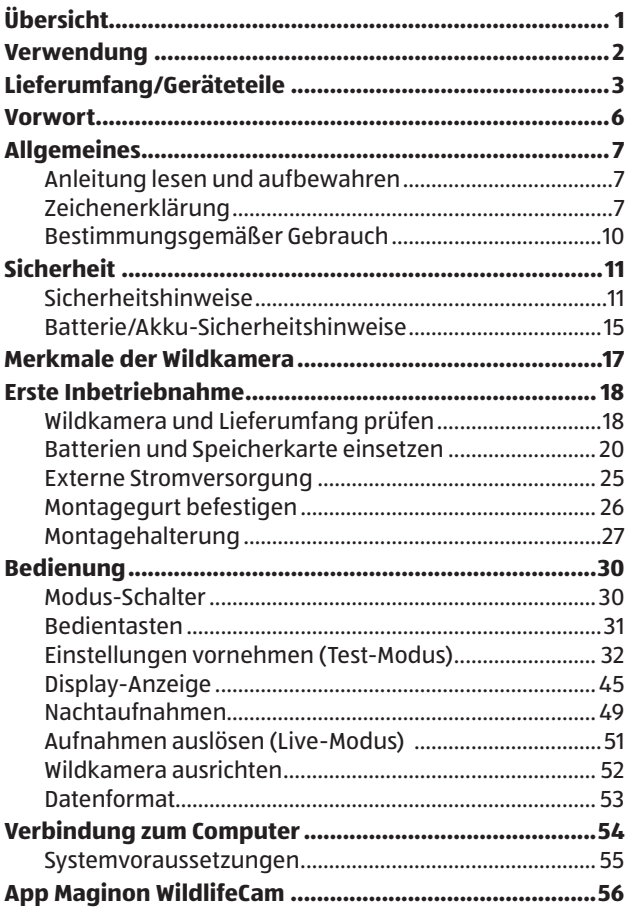

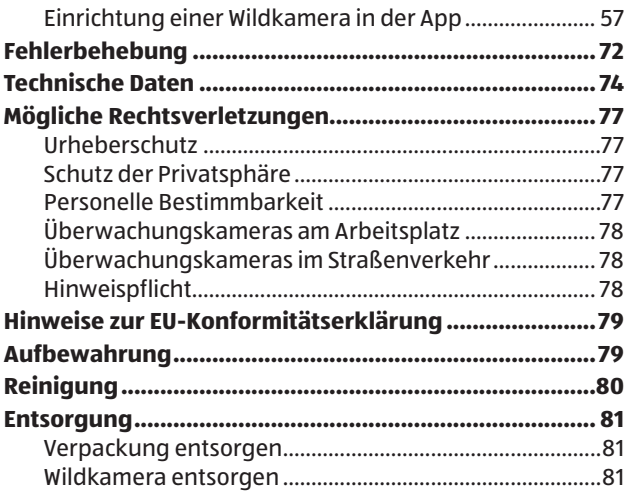

#### Vorwort

### **Vorwort**

Liebe Kundin, lieber Kunde,

herzlichen Glückwunsch zum Kauf eines qualitativ hochwertigen MAGINON Produktes.

Sie haben sich für eine moderne Wild-/Überwachungskamera mit guter technischer Ausstattung und entsprechendem Zubehör entschieden, die sich besonders einfach bedienen lässt.

Auf die Wild-/Überwachungskamera haben Sie drei Jahre Garantie. Falls die Wild-/Überwachungskamera einmal defekt sein sollte, benötigen Sie die beigefügte Garantiekarte und Ihren Kassenbon. Bewahren Sie diese zusammen sorgfältig auf.

#### **Impressum**

Herausgeber:

#### supra

Foto-Elektronik-Vertriebs GmbH Denisstr. 28A 67663 Kaiserslautern Deutschland

## **Allgemeines**

### **Anleitung lesen und aufbewahren**

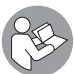

Diese Bedienungsanleitung gehört zu der Wild-/ Überwachungskamera WK 4 HDW (im Folgenden

nur "Wildkamera" genannt). Sie ist Bestandteil des Produkts und enthält wichtige Informationen zur Inbetriebnahme, Handhabung und Entsorgung.

Lesen Sie die Bedienungsanleitung, insbesondere die Sicherheitshinweise, sorgfältig durch, bevor Sie die Wildkamera einsetzen. Die Nichtbeachtung dieser Bedienungsanleitung kann zu Datenverlust oder Schäden an der Wildkamera führen.

Die Bedienungsanleitung basiert auf den in der Europäischen Union gültigen Normen und Regeln. Beachten Sie im Ausland auch landesspezifische Richtlinien und Gesetze!

Bewahren Sie die Bedienungsanleitung für die weitere Nutzung auf. Wenn Sie die Wildkamera an Dritte weitergeben, geben Sie unbedingt diese Bedienungsanleitung mit.

## **Zeichenerklärung**

Die folgenden Symbole und Signalworte werden in dieser Bedienungsanleitung, auf dem Gerät oder auf der Verpackung verwendet.

## **GEFAHR!**

Dieses Signalsymbol/-wort bezeichnet eine Gefährdung mit einem hohen Risikograd, die, wenn sie nicht vermieden wird, den Tod oder eine schwere Verletzung zur Folge hat.

Allgemeines

## **WARNUNG!**

Dieses Signalsymbol/-wort bezeichnet eine Gefährdung mit einem mittleren Risikograd, die, wenn sie nicht vermieden wird, den Tod oder eine schwere Verletzung zur Folge haben kann.

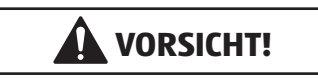

Dieses Signalsymbol/-wort bezeichnet eine Gefährdung mit einem niedrigen Risikograd, die, wenn sie nicht vermieden wird, eine geringfügige oder mäßige Verletzung zur Folge haben kann.

### **HINWEIS!**

Dieses Signalwort warnt vor möglichen Sachschäden.

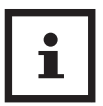

Dieses Symbol gibt Ihnen nützliche Zusatzinformationen zum Zusammenbau oder zum Betrieb.

 $6$  V  $=$   $2$   $\Delta$  Die Wildkamera kann über einem externen Netzadapter mit 6 V und mindestens 2 A betrieben werden.

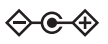

Bei diesem Symbol handelt es sich um einen Hohlstecker, welcher die positive Polarität in der Mitte hat.

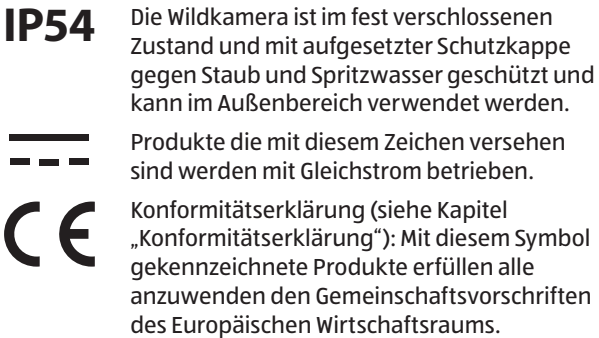

#### Allgemeines

### **Bestimmungsgemäßer Gebrauch**

Die Wildkamera ist ausschließlich zum Aufzeichnen von Fotos und Videos konzipiert. Mit dem Bewegungssensor werden Änderungen der Umgebungstemperatur erfasst und somit wird die Aufzeichnung von Fotos und Videos ausgelöst.

Diese Wildkamera ist ein Gerät der Informationselektronik und dient zur Innen- und Außenüberwachung. Beispiele:

- Fotofalle für die Jagd,
- Tier- oder Ereignisbeobachtung,
- Sicherheitskamera für Haus, Büro,
- Jegliche Innen- und Außenüberwachung, bei der der Nachweis eines Übergriffs erforderlich ist.

Die Wildkamera ist ausschließlich für den Privatgebrauch bestimmt und nicht für den gewerblichen Bereich geeignet.

Verwenden Sie die Wildkamera nur wie in dieser Bedienungsanleitung beschrieben. Jede andere Verwendung gilt als nicht bestimmungsgemäß und kann zu Sachschäden oder Datenverlusten führen.

Der Hersteller oder Händler übernimmt keine Haftung für Schäden, die durch nicht bestimmungsgemäßen oder falschen Gebrauch entstanden sind, und für unerlaubte Veränderungen.

Eventuelle Softwareupdates sowie zusätzliche nützliche Informationen zu Ihrem Produkt finden Sie auf Maginon.com

## **Sicherheit Sicherheitshinweise**

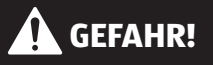

**Gefahren für Kinder und Personen mit verringerten physischen, sensorischen oder mentalen Fähigkeiten (beispielsweise teilweise Behinderte, ältere Personen mit Einschränkung ihrer physischen und mentalen Fähigkeiten) oder Mangel an Erfahrung und Wissen (beispielsweise ältere Kinder).**

- − Diese Wildkamera kann von Kindern ab 14 Jahren und darüber benutzt werden. Reinigung und Benutzerwartung dürfen nicht von Kindern ohne Beaufsichtigung durchgeführt werden.
- − Das Verpackungsmaterial ist kein Spielzeug. Lassen Sie Kinder nicht mit der Verpackungsfolie spielen. Sie können sich beim Spielen darin verfangen und ersticken.
- − Beaufsichtigen Sie Kinder, um sicherzustellen, dass sie nicht mit Kleinteilen (Schrauben, Dübel, Speicherkarte, Batterien/Akkus) spielen. Wenn Sie vermuten, dass ein Kleinteil verschluckt wurde, suchen Sie sofort einen Arzt auf.
- Lagern Sie Kleinteile so, dass sie für Kinder und Tiere unzugänglich sind.

Sicherheit

## **VORSICHT!**

#### **Verletzungsgefahr!**

Unsachgemäßer Umgang mit der Wildkamera kann zu Verletzungen führen.

- − Befestigen Sie die Montagehalterung gemäß den Aufstellanweisungen (siehe Kapitel "Montagehalterung verwenden") zuverlässig an der Decke oder an der Wand.
- − Befestigen Sie den Montagegurt gemäß den Befestigungsanweisungen (siehe Kapitel "Montagegurt befestigen") zuverlässig, z. B. an einem Baum.
- − Verwenden Sie einen Netzadapter (nicht im Lieferumfang enthalten) nur mit der auf dem Typenschild angegebenen Eingangsspannung (6 V  $\overline{---}$  und mindestens 2 A). Verwenden Sie den Netzadapter nicht bei Gewittern. Beachten Sie die Bedienungsanleitung des Netzadapters.
- − Entfernen Sie sofort die Batterien/Akkus und ggf. den Netzadapter bei ungewöhnlichen Geräuschen oder Gerüchen sowie Rauch aus dem Gehäuse der Wildkamera.

#### **HINWEIS!**

#### **Gefahr von Sachschäden!**

Unsachgemäßer Umgang mit der Wildkamera kann zu Beschädigungen der Wildkamera führen.

− Stellen Sie die Wildkamera nie auf oder in der Nähe von heißen Oberflächen ab (z. B. Herdplatten etc.).

- − Setzen Sie die Wildkamera niemals zu hoher Temperatur (Heizung etc.) aus.
- − Füllen Sie niemals Flüssigkeit in die Wildkamera.
- − Verwenden Sie zur Reinigung keinen Dampfreiniger.
- − Verwenden Sie die Wildkamera nicht mehr, wenn die Kunststoff- oder Metallbauteile des Geräts Risse oder Sprünge haben oder sich verformt haben.
- − Gehen Sie mit der Wildkamera vorsichtig um. Schläge, Fall, oder Stöße können die Wildkamera beschädigen.
- − Die Wildkamera entspricht der Schutzart IP54. Sie ist im fest verschlossenen Zustand (mit aufgesetzter Schutzkappe) gegen Staub und Spritzwasser geschützt und kann im Außenbereich verwendet werden. Tauchen Sie die Wildkamera niemals in Wasser oder andere Flüssigkeiten.
- − Stellen Sie keine mit Flüssigkeit gefüllten Gegenstände, wie z.B. Vasen, auf das Gerät, während es mit einem Netzadapter verbunden, die Schutzkappe nicht fest verschlossen oder die Wildkamera im aufgeklappten Zustand ist.
- − Üben Sie keinen Druck auf das Display der Wildkamera aus, da es sonst beschädigt werden kann.
- − Bei Anschluss an Multimediageräte oder einen externen Netzadapter, darf die Wildkamera nur im Innenbereich verwendet werden und darf nicht Tropf- oder Spritzwasser ausgesetzt werden.
- − Entfernen Sie die Batterien/Akkus, wenn Sie die Wildkamera längere Zeit nicht verwenden, um Schäden durch auslaufende Batterien/Akkus zu verhindern.

#### Sicherheit

- − Verwenden Sie die Wildkamera nur in einem Temperaturbereich zwischen -20 °C und +40 °C. Die Wildkamera eignet sich zur Verwendung in tropischem Klima.
- − Modifizieren Sie die Wildkamera nicht.
- − Die Infrarot-LEDs sind nicht austauschbar.
- − Stellen Sie keine offenen Brandquellen, wie z. B. brennende Kerzen, auf oder in die Nähe der Wildkamera.
- − Halten Sie die Wildkamera von offenem Feuer und heißen Flächen fern.
- − Öffnen Sie niemals das Gehäuse, sondern überlassen Sie die Reparatur Fachkräften. Wenden Sie sich dazu an eine Fachwerkstatt. Bei eigenständig durchgeführten Reparaturen, unsachgemäßem Anschluss oder falscher Bedienung sind Haftungs- und Garantieansprüche ausgeschlossen.
- − Betreiben Sie die Wildkamera nicht, wenn sie sichtbare Schäden oder Defekte aufweist.
- − Wenn Sie die Wildkamera nicht benutzen, sie reinigen oder wenn eine Störung auftritt, schalten Sie die Wildkamera immer aus und entfernen Sie die Batterien/Akkus. Trennen Sie alle Verbindungen.
- − Bei Problemen des Produktes aufgrund statischer Entladungen, schalten Sie das Gerät aus und nach etwa 10 Sekunden wieder ein.

### **Batterie/Akku-Sicherheitshinweise**

### **WARNUNG!**

### **Explosionsgefahr!**

Unsachgemäß eingesetzte Batterien/Akkus können auslaufen und einen Brand oder eine Explosion auslösen.

- − Verwenden Sie ausschließlich die vom Hersteller empfohlenen Batterien des gleichen oder gleichwertigen Typs.
- − Wechseln Sie immer den gesamten Batterie-/Akkusatz. Mischen Sie nie alte und neue Batterien oder Akkus mit unterschiedlichem Ladestand.
- − Nehmen Sie die Batterien/Akkus nicht auseinander, schließen Sie sie nicht kurz und laden Sie nicht aufladbare Batterien nicht wieder auf.
- − Entfernen Sie verbrauchte Batterien/Akkus aus der Wildkamera.
- − Stellen Sie beim Einlegen der Batterien/ Akkus die korrekte Polarität sicher. Diese wird im Batteriefach angegeben. Durch eine unsachgemäße Installation kann die Wildkamera beschädigt werden.
- − Bewahren Sie die Batterien/Akkus an einem kühlen, trockenen Ort auf. Setzen Sie die Batterien/Akkus keiner übermäßigen Hitze aus (z. B. direktem Sonnenlicht), und werfen Sie sie nicht ins Feuer.

Sicherheit

### **WARNUNG!**

#### **Gesundheitsgefahr!**

Unsachgemäßer Umgang mit den Batterien/Akkus kann zu Verletzungen führen.

- − Bewahren Sie sowohl neue als auch gebrauchte Batterien/ Akkus außerhalb der Reichweite von Kindern und Haustieren auf.
- − Wenn Sie vermuten, dass eine Batterie/Akku verschluckt wurde oder auf eine andere Weise in den Körper gelangt ist, suchen Sie sofort einen Arzt auf.
- − Fassen Sie ausgelaufene Batterien/Akkus nur mit Handschuhen an und entsorgen Sie sie bestimmungsgemäß.
- − Bei Kontakt der Haut mit Batteriesäure waschen Sie die Stelle mit viel Wasser und Seife ab.
- − Vermeiden Sie Augenkontakt mit der Batteriesäure. Sollten Sie Augenkontakt mit Batteriesäure erfahren, spülen Sie die Augen mit Wasser aus und suchen Sie sofort einen Arzt auf.
- − Entfernen Sie die Batterien/Akkus bevor Sie die Wildkamera entsorgen.

### **Merkmale der Wildkamera**

- − 4 Megapixel CMOS-Sensor.
- − Farbfotos bei Tag und Schwarz-Weiß Fotos bei Nacht.
- − Bis zu 6 Monate Standby-Betrieb.
- − Breiter Erfassungswinkel und schnelle Reaktionszeit der Wildkamera.
- − Bilddatenübertragung und Änderungen von Einstellungen über WiFi.
- − Einsatz unter Extremtemperaturen von -20 °C bis +40 °C.
- − Kompaktgröße geeignet für den verdeckten Einsatz.
- − Schnelle Auslösezeit.
- − Staub- und Spritzwassergeschützt nach IP54.
- − Einfache Montage an Wänden, Decken, Bäumen o. Ä.
- − Einfache Ausrichtung der Wildkamera.
- − Zeitstempel bei Fotos und Videos.
- − Verriegelbar und passwortgeschützt.
- − Alarm bei niedriger Batterieleistung.
- − Tonaufnahme über das integrierte Mikrofon 2 .
- − Videowiedergabe mit Ton über Lautsprecher 21 .

## **Erste Inbetriebnahme**

### **Wildkamera und Lieferumfang prüfen**

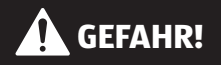

### **Erstickungsgefahr!**

Es besteht Erstickungsgefahr für Kinder, die mit der Verpackungsfolie spielen.

- − Lassen Sie Kinder nicht mit der Verpackungsfolie spielen. Sie können sich beim Spielen darin verfangen und ersticken.
- 1. Nehmen Sie die Wildkamera aus der Verpackung und entfernen Sie sämtliche Schutzfolien von der Wildkamera.
- 2. Prüfen Sie, ob die Lieferung vollständig ist (siehe **Abb. A** - Kapitel "Übersicht" auf Seite 1).
	- Wildkamera Maginon WK 4 HDW
	- 4 GB microSDHC-Speicherkarte (Class 10) mit SD-Kartenadapter
	- 8Batterien Typ LR6 (AA)
	- •Montagehalterung
	- •Montageplatte
	- 3 Schrauben
	- 3 Dübel
	- •Montagegurt
- USB-Kabel
- Bedienungsanleitung
- Garantiekarte
- 3. Kontrollieren Sie, ob die Wildkamera oder die Einzelteile Schäden aufweisen. Ist dies der Fall, benutzen Sie die Wildkamera nicht. Wenden Sie sich über die auf der Garantiekarte angegebene Serviceadresse an den Hersteller.

### **Batterien und Speicherkarte einsetzen**

Batterie- und Speicherkartenfach 20 / 22 befinden sich im Inneren der Wildkamera.

### **Wildkamera öffnen**

Lösen Sie die beiden Metallbügel der Verschlussklammern 15 , um die Wildkamera zu öffnen.

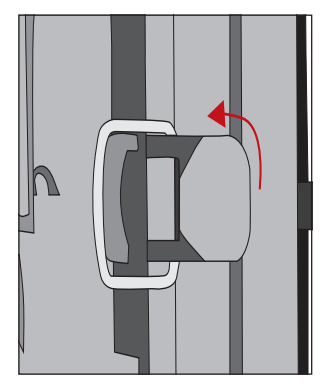

#### **Batterien/Akkus einsetzen oder wechseln**

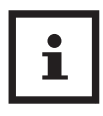

− Stellen Sie vor dem Einsetzen der Batterien/ Akkus sicher, dass die Kontakte im Batteriefach und auf den Batterien/Akkus selbst sauber und intakt sind. Reinigen Sie sie bei Bedarf.

#### **Verwendung von nicht aufladbaren Batterien:**

− Verwenden Sie Batterien vom Typ LR6 (AA).

#### **Verwendung von aufladbaren Batterien (Akkus):**

- − Anstelle von Batterien vom Typ LR6 (AA) können Sie wiederaufladbare Batterien (Akkus) gleicher Spezifikation mit 2.000 mAh oder höher verwenden. Empfohlen werden NiMh-Akkus mit geringer Selbstentladung (nicht im Lieferumfang enthalten).
- − Ziehen Sie den Klemmverschluss an der Oberseite des Batteriefachdeckels 20 etwas nach innen und heben Sie den Batteriefachdeckel ab.

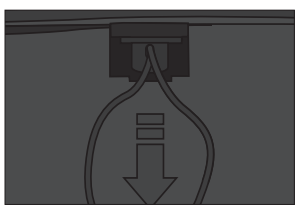

− Nehmen Sie zunächst eventuell vorhandene Batterien aus dem Batteriefach heraus. Setzen Sie 8 voll geladene Batterien 8 ein. Achten Sie beim Einlegen auf die richtige Polarität der Batterien, die im Batteriefach für jede Batterie markiert ist.

Erste Inbetriebnahme

− Verschließen Sie das Batteriefach wieder mit dem Batteriefachdeckel 20 .

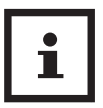

- − Bei geringer Batteriespannung wird auf dem Bildschirm der Kamera die Meldung "Batt. schwach" angezeigt. Bitte wechseln Sie alle Batterien gegen neue aus.
- − Überprüfen Sie die Batterien/Akkus regelmäßig. Ersetzen Sie alte oder entladene Batterien.
- − Wenn Sie vorhaben die Wildkamera für längere Zeit nicht zu verwenden, entfernen Sie die Batterien, um ein Auslaufen zu vermeiden.

### **Speicherkarte einsetzen**

- − Öffnen Sie die Wildkamera und schalten Sie sie aus.
- − Prüfen Sie den Schreibschutz des SD-Kartenadapters 6 . Schieben Sie ggf. den Schieberegler von unten nach oben, um den Schreibschutz aufzuheben.

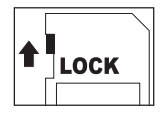

- − Stecken Sie die mitgelieferte microSDHC-Speicherkarte 7 in den SD-Kartenadapter. Die Kontakte der Speicherkarte müssen nach unten zeigen.
- − Schieben Sie den SD-Kartenadapter vorsichtig bis zum Anschlag in das Speicherkartenfach 22 , bis er hörbar einrastet.

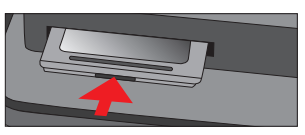

− Wenn Sie ein Foto oder ein Video aufnehmen möchten

und der Schreibschutz des SD-Karten adapters aktiviert ist, zeigt das Display im SETUP-Modus "Karte geschützt" an. Entnehmen Sie in dem Fall den SD-Kartenadapter und schieben Sie den Schieberegler von unten nach oben. Achtung: Stellen Sie immer sicher, dass der Schreibschutz des SD-Kartenadapters deaktiviert ist. Andernfalls macht die Wildkamera keine Aufnahmen.

− Um den SD-Kartenadapter zu entnehmen, drücken Sie kurz auf das herausstehende Ende des SD-Kartenadapters. Der SD-Kartenadapter wird daraufhin ein Stück weit ausgeworfen. Nehmen Sie den SD-Kartenadapter heraus.

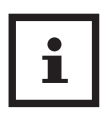

- − Es werden SD-/SDHC- und microSD-/SDHC-Speicherkarten bis zu einer Kapazität von 32 GB unterstützt.
- − Benutzen Sie nur Speicherkarten der Geschwindigkeitsklasse 10 (Class 10).Karten mit einer geringeren Geschwindigkeit können Fehler verursachen.
- − Aufnahmen von Fotos und Videos sind nur mit eingelegter Speicherkarte möglich.
- − Es ist empfehlenswert, die Speicherkarte vor dem Einsetzen zu formatieren. Beachten sie, dass die Daten, die sich eventuell auf der Speicherkarte befinden, beim Formatieren gelöscht werden. Sichern Sie Ihre Daten zuvor auf einem Computer.

### **Wildkamera verschließen**

### **HINWEIS!**

### **Beschädigungsgefahr!**

Der Staub- und Spritzwasserschutz ist nur bei vollständig verschlossener Wildkamera gewährleistet.

- − Stellen Sie sicher, dass die Wildkamera zugeklappt und korrekt verschlossen ist.
- − Stellen Sie sicher, dass die Schutzkappe des 6 V DC-Anschlusses 25 geschlossen ist.
- − Achten Sie auf den korrekten Sitz der Dichtung, die als Umrandung innen in der Kamerarückseite sitzt. Schieben Sie die Dichtung ggf. wieder in die richtige Position.
- − Klappen Sie die Wildkamera zusammen.
- − Haken Sie die Metallbügel der Verschlussklammern 15 in die Halterungen ein (Schritt 1).
- − Drücken Sie dann die Plastiklaschen nach unten (Schritt 2).

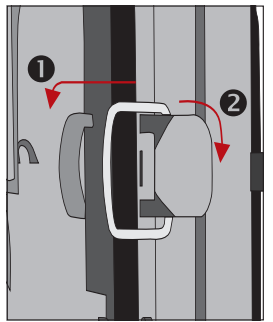

Befestigen Sie ein Schloss (nicht im Lieferumfang enthalten) am dem Verschlussloch für Schloss 5 , um die beiden Wildkamerahälften abzuschließen.

### **Externe Stromversorgung**

Die Wildkamera kann neben dem Batterie/Akku-Betrieb auch über einen externen Netzadapter (nicht im Lieferumfang enthalten) dauerhaft mit Strom versorgt werden. Es wird ein Netzadapter mit 6 V und mind. 2 A benötigt, der über einen Hohlstecker mit Außendurchmesser 3,5 mm und Innendurchmesser 1,35 mm verfügt (Pluspol innen, Minuspol außen).

Wiederaufladbare Akkus können nicht in der Wildkamera über eine externe Stromversorgung geladen werden. Beim Anschluss der Wildkamera an eine externe Stromversorgung wird der IP 54-Schutz nicht aufrecht erhalten.

- Öffnen Sie die Schutzkappe des 6 V DC-Anschlusses 25.
- − Verbinden Sie den externen Netzadapter mit dem 6 V DC-Anschluss.

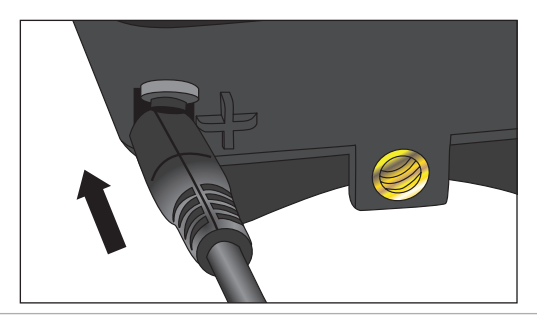

### **Montagegurt befestigen**

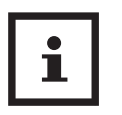

- − Wählen Sie den Montageort so, dass die Wildkamera nicht direkter Sonneneinstrahlung ausgesetzt ist.
- − Achten Sie darauf, dass sich keine Äste im Wirkungsbereich des Sensors befinden. Bewegte Äste können unter Umständen ungewollte Fehlaufnahmen auslösen.

Benutzen Sie den Montagegurt 9 , um die Wildkamera an einem Baum oder anderen Objekten zu befestigen.

− Führen Sie den Montagegurt durch die Baumhalterungen 16 .

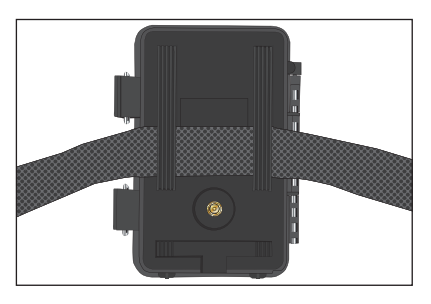

- − Befestigen Sie die Wildkamera z.B. an einem Baum und fädeln Sie den Gurt durch den Gurtverschluss.
- − Ziehen Sie den Gurt stramm, bis die Kamera einen festen Halt hat und verriegeln Sie die Lasche des Gurtverschluss.

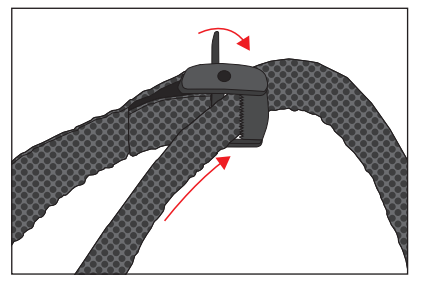

− Ziehen Sie an der Lasche des Gurtverschlusses, um den Montagegurt wieder zu lösen.

### **Montagehalterung**

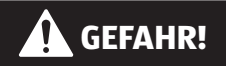

#### **Stromschlaggefahr!**

Der Kontakt mit einer spannungsführenden Leitung kann zu einem elektrischen Schlag führen.

− Achten Sie darauf, während der Bohrung der Löcher keine Wasser-, Strom- oder Telefonleitungen zu beschädigen.

Mit der Montagehalterung 10 können Sie die Wildkamera an Wänden oder Decken fest montieren. Nutzen Sie die lose Montageplatte 11 als Bohrlochvorlage.

Erste Inbetriebnahme

#### **Montagehalterung montieren**

Bauen Sie die Montagehalterung wie folgt zusammen:

- **(A) Stativschraube**
- **(B) Kontermutter der Wildkamera**
- **(C) Gelenkschrauben**
- **(D) Mittelstück**
- **(E) Kontermutter der Montageplatte**
- **(F) Arretierungsschraube**
- **(G) Unterlegscheibe**
- **(H) Feststellmutter**
- **(I) Arretierungsöffnung**
- **(J) Bohr- und Befestigungslöcher**
- **(K) Montageplatte**

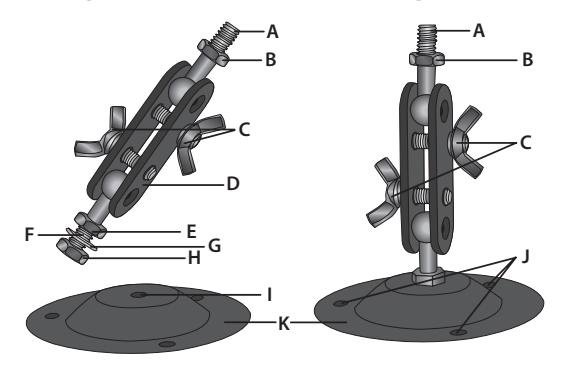

- − Lösen Sie vom Mittelstück **(D)** die Feststellmutter **(H)** und entnehmen Sie die Unterlegscheibe **(G)**.
- − Stecken Sie die Arretierungsschraube **(F)** durch die Arretierungsöffnung **(I)**. Legen Sie die Unterlegscheibe **(G)** von unten auf die Arretierungsschraube **(F)** auf.
- − Fixieren Sie die Montageplatte **(K)** von unten mit der Feststellmutter **(H)**.
- − Ziehen Sie die Kontermutter **(E)** fest.
- Bevor Sie die Montagehalterung an einer Wand montieren,

stellen Sie sicher, dass alle vorhandenen Schrauben fest angezogen sind.

Die Demontage erfolgt in umgekehrter Reihenfolge der Montage.

#### **Montagehalterung verwenden**

- − Markieren Sie die Bohrlöcher, in dem Sie die Montageplatte an den gewünschten Montageort halten und die Löcher z. B. mit einem Stift anzeichnen.
- − Zum Bohren benötigen Sie bei einer Montage auf Stein oder Beton einen 6 mm Steinbohrer.
- − Stecken Sie die Dübel 13 bündig in die Bohrlöcher ein.
- − Verschrauben Sie die Montagehalterung anschließend mit den Schrauben 12 .

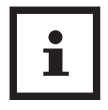

Hinweise vor der Montage der Wildkamera:

- − Setzen Sie eine Speicherkarte und ggf. Batterien/Akkus ein.
- − Schließen Sie ggf. den Netzadapter an.
- − Schalten Sie den Modus-Schalter in die Position ON, um den Live-Modus einzustellen. Nach einem kurzen Countdown schaltet die Wildkamera in den Standby-Modus.
- − Setzen Sie die Wildkamera mit dem Stativgewinde 17 auf die Stativschraube **(A)** und schrauben Sie die Wildkamera ein Stück weit (ca. 3 Umdrehungen) ein.
- − Fixieren Sie die Wildkamera mit der Kontermutter **(B)**.
- − Lösen Sie die Gelenkschrauben **(C)** und richten Sie die Wildkamera auf das zu überwachende Areal.
- − Ziehen Sie die Gelenkschrauben **(C)** fest.

### **Bedienung Modus-Schalter**

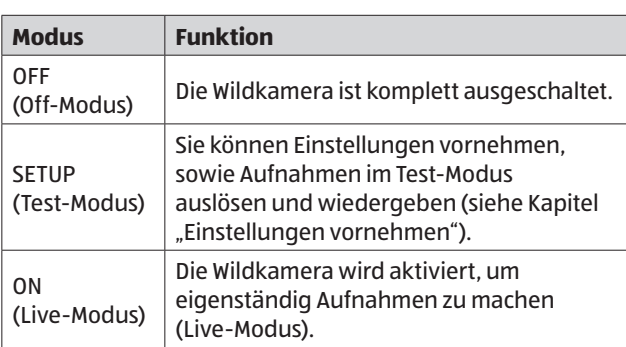

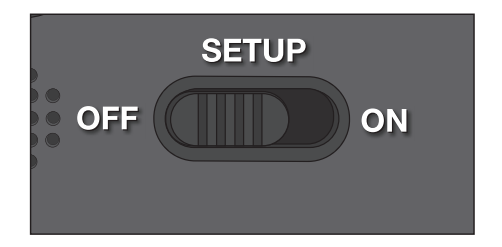

### **Bedientasten**

- − Stellen Sie den Modus-Schalter 24 auf SETUP, um die Wildkamera und das Display 19 einzuschalten. Eine Melodie ertönt und die rote LED im LED Fenster leuchtet kurz bei Erkennung einer Bewegung vor dem Sensor.
- − Über die Bedientasten 18 lassen sich die verschiedenen Funktionen aktivieren und Einstellungen vornehmen. Dafür stehen folgende Bedientasten zur Verfügung:

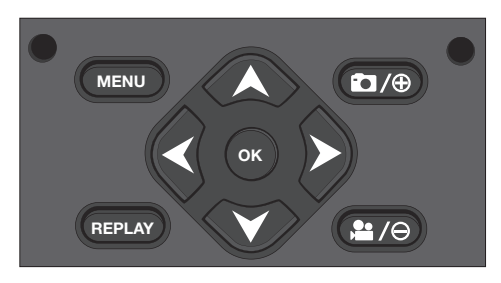

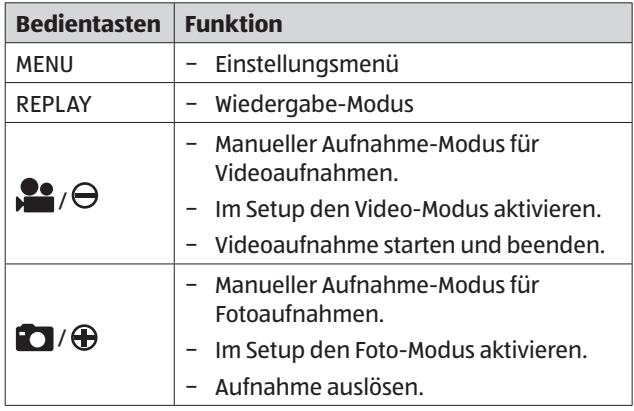

Bedienung

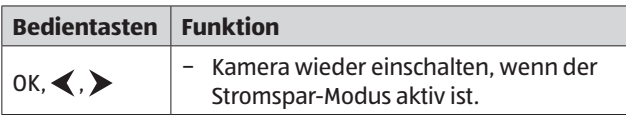

Um die Wildkamera wieder auszuschalten, stellen Sie den Modus-Schalter auf OFF. Eine Melodie ertönt.

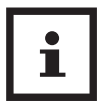

Das Batteriesymbol im Display zeigt Ihnen die verfügbare Batterieleistung an.

### **Einstellungen vornehmen (Test-Modus)**

Im Test-Modus können Sie neben den Einstellungen auch manuelle Foto- und Videoaufnahmen mit der Wildkamera vornehmen und vorhandene Aufnahmen anschauen.

- − Schieben Sie den Modus-Schalter der Wildkamera in die Position SETUP, um den Test-Modus zu starten. Eine Melodie ertönt.
- − Drücken Sie die Taste MENU, um das Einstellungsmenü aufzurufen.

### **Grundbedienung**

Nachfolgend erhalten Sie eine Beschreibung für die Bedientasten im Einstellungsmenü.

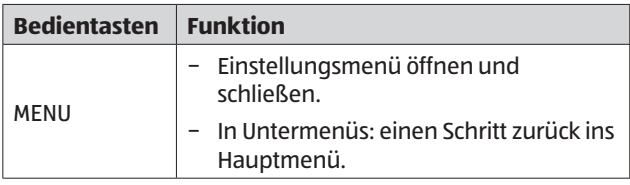

Bedienung

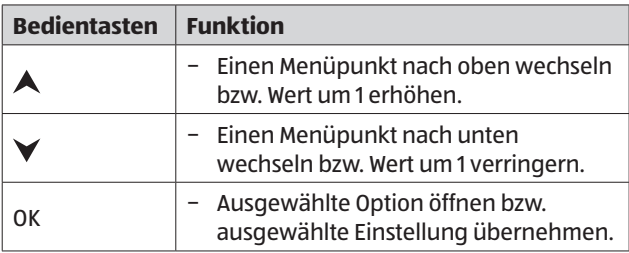

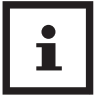

− Bestätigen Sie jede Einstellungsänderung mit der Taste OK. Ohne Bestätigung mit der Taste OK geht die neue Einstellung bei Verlassen des Menüs verloren.

− Wenn Sie keine Tasten betätigen, schaltet sich das Display automatisch nach der Zeitspanne aus, die im Menüpunkt "Beleuchtungsdauer" eingestellt wurde.

Drücken Sie eine beliebige Taste, um das Display zu aktivieren und mit den Einstellungen fortzufahren.

Bedienung

### **Einstellungsmenü (MENU)**

Nachfolgend sind alle Menü-Optionen und die möglichen Einstellungswerte für den automatischen Aufnahmemodus aufgeführt. Die Werkseinstellung ist dabei jeweils durch **fette Schrift** markiert und unterstrichen.

- **Modus: Foto O, Video (A, Foto+Video** ote Wählen Sie aus, ob bei Bewegungserkennung Fotos oder Videos aufgenommen werden sollen. Im Modus "Foto+Video" nimmt die Wildkamera zuerst eine festgelegte Anzahl Fotos und danach ein Video auf.
- **Fotogröße:** 0,3 MP , 3,0 MP , 5,0 MP , 5,0 MP , 5,0 MP , 5,0 MP , 5,0 MP , 5,0 MP , 5,0 MP , 5,0 MP , 5,0 MP , 5,0 MP , 5,0 MP , 5,0 MP , 5,0 MP , 5,0 MP , 5,0 MP , 5,0 MP , 5,0 MP , 5,0 MP , 5,0 MP , 5,0 MP , 5,0 MP , 5 12 MP $\boxed{\overline{\text{Rm}}}$ , 16 MP $\boxed{\overline{\text{Rm}}}$

Wählen Sie die gewünschte Fotogröße aus.

Eine höhere Auflösung führt zu qualitativ hochwertigeren Fotos. Beachten Sie, dass hochwertigere Fotos mehr Platz auf der Speicherkarte benötigen.

Wenn die Dateien größer sind, dauert der Schreibvorgang länger.

**Videogröße: 1.920 × 1.080 (30 fps) 1.920 × 1.080**  $(15$  fps)  $\overline{100}$ , 1.280 × 720  $\overline{100}$ , 848 × 480  $\overline{101}$ , 720 × 480  $\overline{101}$ Wählen Sie die gewünschte Videoauflösung aus.

Eine höhere Auflösung führt zu qualitativ hochwertigeren Videos. Beachten Sie, dass hochwertigere Videos mehr Platz auf der Speicherkarte benötigen. Die Videos werden im AVI-Format aufgezeichnet, welches auf den meisten Videogeräten abgespielt werden kann.

Wenn die Dateien größer sind, dauert der Schreibvorgang länger.
### **− Anzahl Fotos: 1 Foto 1** bis 9 Fotos **9**

Wählen Sie die Anzahl der Fotos aus, die bei Auslösung im Foto-Modus in Folge aufgenommen werden sollen.

− **Videolänge: 10** bis 180 Sekunden (in 5 Sekunden Schritten)

Geben Sie an, welche Dauer eine Videoaufnahme bei automatischer Auslösung haben soll.

− **Verzögerung:** 5 Sekunden – 59:59 Minuten (Werkseinstellung: **30 Sekunden**).

Wählen Sie den kürzesten Zeitraum, den die Wildkamera wartet, bevor sie auf nachfolgende Auslösungen des Hauptsensors nach der Ersterfassung einer Bewegung reagiert. Während des gewählten Intervalls nimmt die Wildkamera keine Fotos oder Videos auf. Dadurch wird verhindert, dass die Speicherkarte mit zu vielen überflüssigen Aufnahmen gefüllt wird.

### **− Intervall-Aufnahme: Aus OF**/Ein ON

Stellen Sie den Modus "Foto" **[O]** ein, um diese Funktion aufzurufen.

Wählen Sie "Ein", um die Intervall-Aufnahme zu aktivieren. Wählen Sie "Aus", um die Intervall-Aufnahme zu deaktivieren.

Bei der Einstellung "Ein" macht die Wildkamera entsprechend einer gewählten Intervall-Zeit automatisch Fotos, unabhängig davon, ob der Bewegungssensor eine Bewegung erfasst hat oder nicht. Dies ist hilfreich, wenn man wechselwarme Tiere wie z. B. Schlangen oder das Aufblühen von Pflanzen etc. beobachtet.

Sobald Sie "Ein" mit der Taste OK bestätigen, können Sie über die Funktion "Intervall einstellen" eingeben, in welchen Zeitabständen Fotos aufgenommen werden.

- − **Intervall einstellen\***: 00:00:00 23:59:59 (Werkseinstellung: **00:00:30**). Geben Sie die Intervall-Zeit ein, in welchen Abständen Fotos aufgenommen werden. **\*Diese Option steht nur zur Verfügung, wenn die Intervall-Aufnahme aktiviert ist. − Tonaufnahme:** Aus **OF**, Ein ON Wählen Sie "Ein", um die Tonaufnahme zu aktivieren. Wählen Sie "Aus", um die Tonaufnahme zu deaktivieren. **− Tonsignal:** Aus (Off) **OF**, **Ein (On) ON**
- Wählen Sie "Ein" um die Tastentöne zu aktivieren.

Wählen Sie "Aus" um die Tastentöne zu deaktivieren.

− **Autom. Abschaltung:** Aus, 3, **5**, 10 Minuten

Wählen Sie aus, wann die Wildkamera im SETUP-Modus automatisch ausgeschaltet werden soll.

Sollte innerhalb der angegebenen Zeit keine Bedientaste 18 gedrückt werden, schaltet sich die Wildkamera aus.

Drücken Sie die Taste OK, um die Wildkamera wieder einzuschalten.

− **Beleuchtungsdauer:** Aus, **1**, 3, 5 Minuten

Wählen Sie aus, wann das Display 19 im SETUP-Modus automatisch ausgeschaltet werden soll.

Sollte innerhalb der angegebenen Zeit keine Bedientaste gedrückt werden, schaltet sich das Display aus.

Drücken Sie eine beliebige Taste, um die Wildkamera wieder einzuschalten.

### − **IR-Licht: Automatisch**, Hoch , Niedrig

Automatisch: Die IR-Beleuchtung richtet sich nach der vorhandenen Spannung der Batterien. Bei vollen Batterien leuchten die IR-LEDs 1 in voller Stärke, bei nachlassender Spannung wird die Leistung der IR-LEDs halbiert, um die Laufzeit der Wildkamera weiterhin aufrecht zu erhalten.

Hoch: Die IR-LEDs 1 leuchten immer in voller Intensität.

Niedrig: Die IR-LEDs 1 leuchten immer mit halber Intensität.

### − **Zeitschaltung**: **Aus ,** Ein

Stellen Sie die Zeitschaltung auf "Ein", um die Wildkamera in einem bestimmten Zeitraum zu aktivieren. Sie können 2 Zeiträume, die sich nicht überschneiden dürfen, vorgeben.

Nach Aktivierung der Zeitschaltung stehen Ihnen die Optionen "Start 1" und "Start 2", sowie "Stopp 1" und "Stopp 2" zur Verfügung.

Überschneiden sich 2 Zeiträume, werden die früheste Startzeit und die späteste Stoppzeit übernommen.

**Start 1/Stopp 1 sowie Start 2/Stopp 2\***: Sobald Sie die Zeitschaltung aktiviert haben, können Sie zwei Start- und Endzeiten einstellen, die sich nicht überschneiden dürfen.

Wenn die Startzeit 1 beispielsweise auf 18:35 Uhr und die Stoppzeit 1 auf 21:25 Uhr eingestellt ist, so ist die Wildkamera von 18:35 Uhr bis 21:25 Uhr aktiviert. Stellen Sie zusätzlich noch die Startzeit 2 auf 23:00 und die Stoppzeit 2 auf 06:00, ist die Wildkamera ebenfalls am aktuellen Tag ab 23 Uhr bis 6:00 Uhr des folgenden Tages in Betrieb.

Außerhalb dieses Zeitraums wird die Wildkamera nicht ausgelöst und nimmt keine Fotos oder Videos auf.

### **\*Diese Option steht nur zur Verfügung, wenn die Zeitschaltung aktiviert ist.**

### − **Datum und Uhrzeit:**

Stellen Sie Datum und Uhrzeit ein. Das Datum wird in Form von "JJJJMMTT" angegeben.

Wechseln Sie mit den Tasten  $\blacktriangle$  und  $\blacktriangleright$  zwischen den Werten und verändern Sie den ausgewählten Wert mit den Tasten  $\blacktriangle$  und  $\blacktriangledown$ .

Bestätigen Sie Ihre Einstellungen mit der **Ta**ste OK.

### − **Zeitformat: 12 Stunden ,** 24 Stunden

Im 12 Stunden Format werden die Vormittagsstunden mit AM und die Nachmittagsstunden mit PM angezeigt.

### − Zeitstempel: Aus OFF, Ein ON

Wählen Sie "Ein", wenn beim Ausdruck der Fotos die Anzeige des Datums, der Zeit, der Temperatur und der Mondphase gewünscht ist. Anderenfalls wählen Sie "Aus". Der Zeitstempel kann auch bei Videos verwendet werden. − **Kameraname:** Vergeben Sie zur Identifikation der Wildkamera einen Namen.

Betätigen Sie die Pfeiltasten nach rechts und links, um die 13 Stellen der Kamerabenennung auszuwählen. Betätigen Sie die Pfeiltasten nach oben und unten, um die Buchstaben A bis Z und die Zahlen 1 bis 9 sowie das Leerzeichen auszuwählen.

### **− Kamera Passwort: Aus OFF, Ein ON**

Wählen Sie "Ein", um Ihre Wildkamera vor unbefugtem Zugriff zu schützen. Geben Sie ein vierstelliges Passwort ein.

Wählen Sie "Aus", um das Passwort zu deaktivieren.

Dieses Passwort wird bei jedem Einschalten im Test-Modus abgefragt, bevor Sie die Wildkamera verwenden können.

Wenn Sie Ihr Passwort vergessen, kann die Wildkamera nicht mehr verwendet werden. Senden Sie sie zusammen mit dem Kaufbeleg an unseren Service.

### − **WiFi aktivieren: Aus**, Ein

Wählen Sie "Ein", wenn Sie die Kamera mit der App "Maginon WildlifeCam" verbinden möchten. Sie aktivieren damit das WiFi der Kamera. Nachdem Sie die Option "Ein" angewählt haben, wird Ihnen das aktuelle WiFi-Passwort angezeigt. Sie haben die Möglichkeit, das WiFi-Passwort so zu übernehmen, oder ein neues Passwort zu vergeben. Bitte beachten Sie, dass das Passwort aus maximal 8 Stellen (Großbuchstaben, sowie Zahlen von 0-9, wie z.B. "BERLIN87") bestehen darf. Notieren Sie sich das WiFi-Passwort. Sie benötigen dieses, um die App später mit der Kamera zu verbinden.

− **Sprache:** Englisch, **Deutsch**, Spanisch, Holländisch, Französisch, Polnisch, Dänisch, Italienisch, Ungarisch, Slowenisch, Chinesisch Mandarin, Chinesisch Traditionell, Japanisch

Stellen Sie die Sprache der Menüanzeige ein.

### − **Formatieren: Nein**, Ja

Wählen Sie "Ja", um die Speicherkarte zu formatieren.

Vorsicht: Beim formatieren werden alle Daten auf der Speicherkarte unwiderruflich gelöscht! Es erfolgt keine weitere Sicherheitsabfrage.

### − **Werkseinstellung: Nein**, Ja

Setzen Sie alle Einstellung zurück. Alle vorgenommen Einstellungen gehen verloren.

### − **System:**

Hier finden Sie 2 Optionen.

Mit der Option "FW-Update" spielen Sie eine neue Firmware auf. Bei Auslieferung ist die Wildkamera mit der aktuellsten Version ausgestattet. Neue Versionen werden bei Bedarf vom Hersteller angeboten.

Mit der Option "FW-Version" können Sie überprüfen, welche Firmware sich aktuell auf Ihrer Wildkamera befindet.

# **Wiedergabe-Modus**

Drücken Sie im SETUP-Modus die Taste REPLAY, um in den Wiedergabe-Modus zu gelangen. Nachfolgend erhalten Sie eine Beschreibung für die Bedientasten im Wiedergabe-Modus.

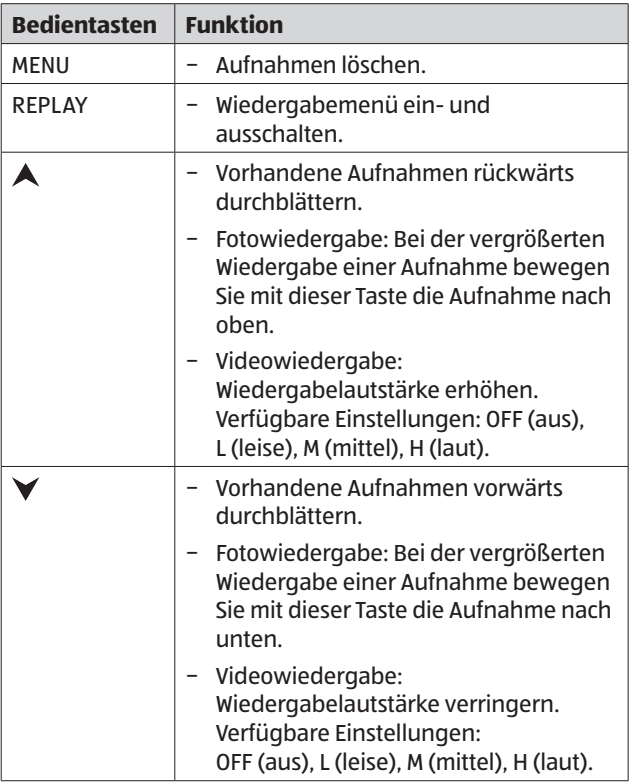

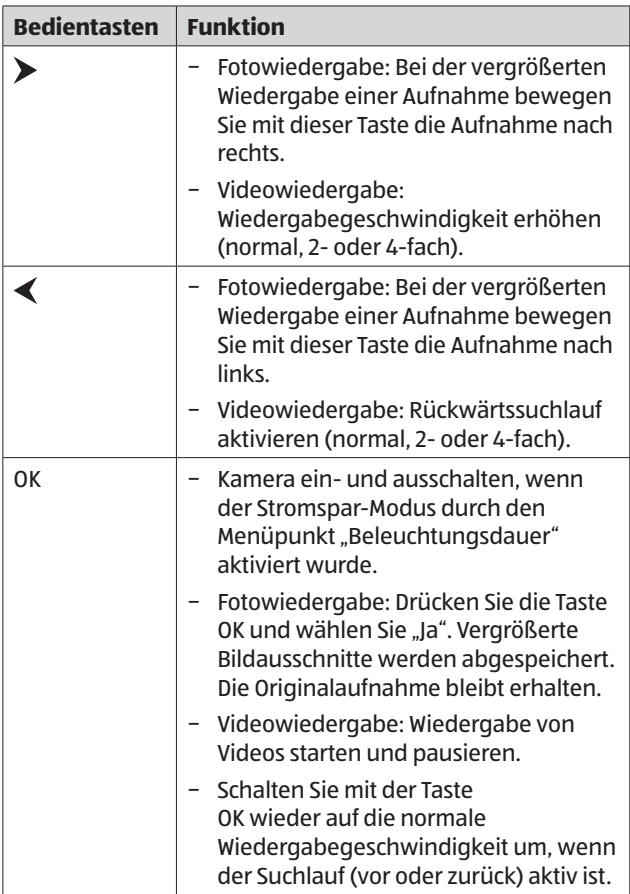

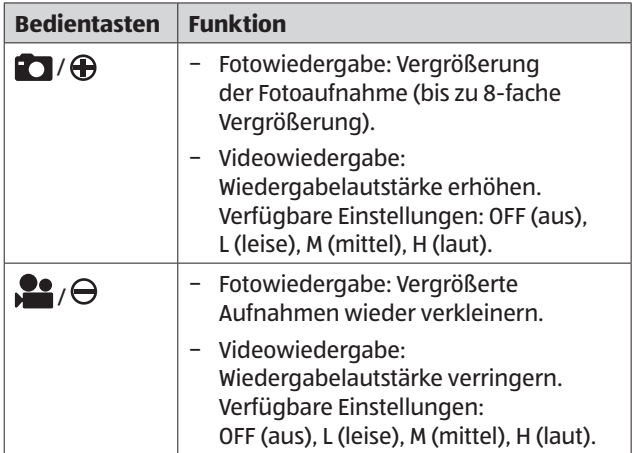

# **Aufnahmen löschen**

Im Wiedergabe-Modus steht Ihnen im Menü die Option "Löschen" zur Verfügung.

- − Drücken Sie die Taste REPLAY, um in den Wiedergabe-Modus zu gelangen. Drücken Sie anschließend die Taste MENU.
- − Wählen Sie "Löschen" und drücken Sie die Taste OK.
- − **Löschen: Eins**, Alle

**Eins:** Wählen Sie "Eins", um eine einzelne Aufnahme zu löschen. Nach Auswahl mit der Taste OK wird die Aufnahme angezeigt, die gelöscht wird. Bestätigen Sie das Löschen indem Sie mit der Taste  $\bigwedge$  "Ja" markieren und dies mit der Taste OK bestätigen.

Um den Löschvorgang abzubrechen, wählen Sie "Nein" und bestätigen Sie mit der Taste OK.

**Alle:** Wählen Sie die Option "Alle", um alle Aufnahmen auf der Speicherkarte zu löschen.

Um das Löschen aller Aufnahmen zu bestätigen, wählen Sie "Ja" und drücken die Taste OK.

Um den Löschvorgang abzubrechen, wählen Sie "Nein" und bestätigen Sie mit der Taste OK.

# **Display-Anzeige**

Nachfolgend erhalten Sie eine Beschreibung für die Display-Anzeigen.

### **Anzeige für Fotoaufnahmen**

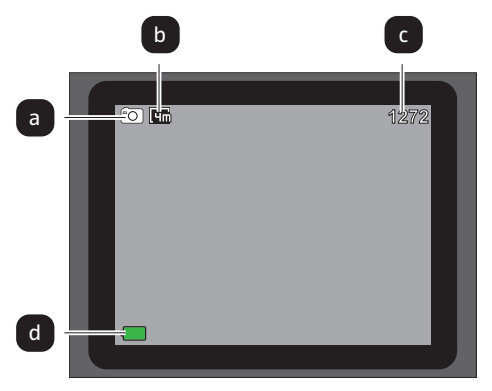

### **Anzeige für Videoaufnahmen**

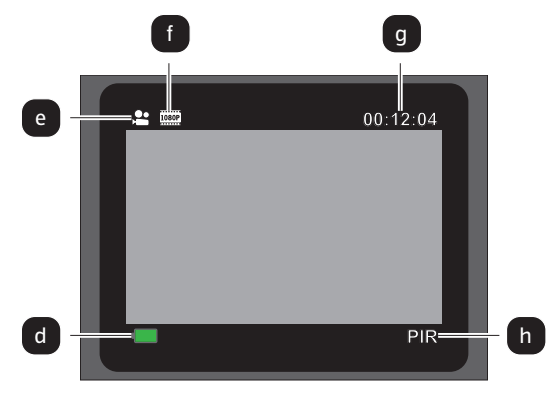

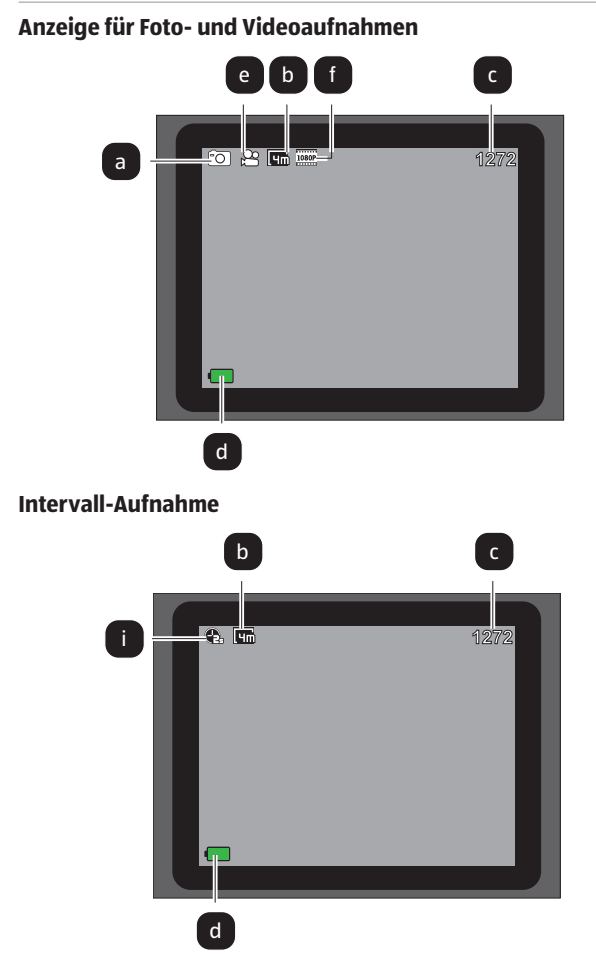

- a Modus: Foto
- b Fotogröße: 4,0 MP
- c Anzahl der noch aufnehmbaren Fotos
- d Verfügbare Batterieleistung
- e Modus: Video
- f Videogröße: 1.920 × 1.080 (30fps), 1.920 × 1.080 (15fps)
- g Aktuelle Dauer des Videos in Stunden:Minuten:Sekunden
- h Aktiver Bewegungssensor
- i Aktive Intervall-Aufnahme

Folgende Display-Anzeigen erscheinen im Wiedergabe-Modus:

### **Auswahl von Fotos**

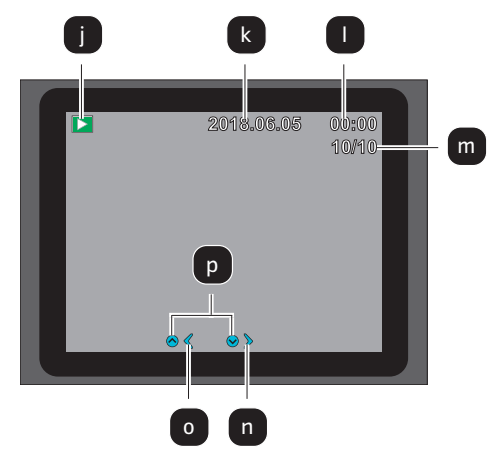

### **Auswahl von Videos**

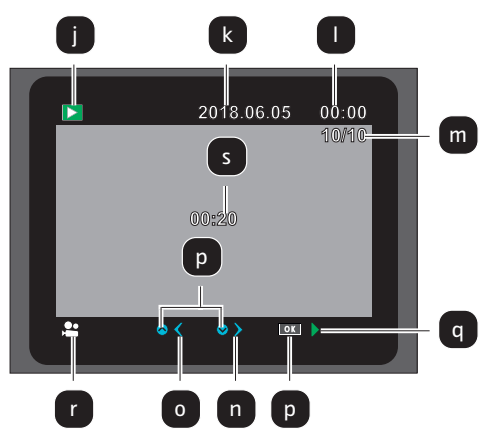

### **Wiedergabe von Videos**

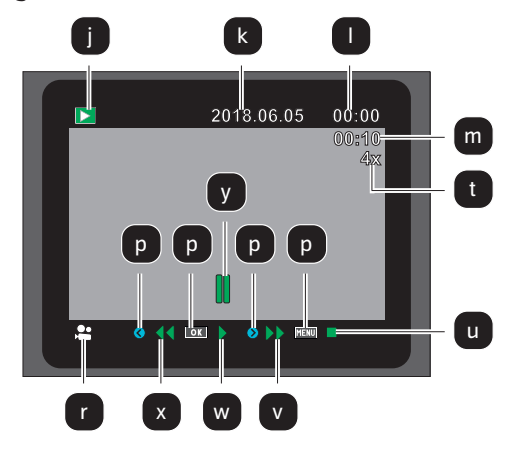

- j Wiedergabemenü
- k Aufnahmedatum
- l Aufnahmeuhrzeit
- mNummer des aktuellen Fotos/Gesamtzahl der gespeicherten Fotos bzw. abgespielte Zeit des Videos
- n Ein Foto vorwärts
- o Ein Foto rückwärts
- p Die zu drückende Taste auf dem Bedienfeld

# **Nachtaufnahmen**

Bei Nachtaufnahmen liefern die Infrarot-LEDs **1** an der Vorderseite der Wildkamera das nötige Licht, um die Aufnahmen zu ermöglichen.

Die Wildkamera

q Wiedergabe des Videos

r Videoformat

- s Videolänge
- t Faktor für vor- und zurückspulen
- u Video stoppen
- v Video vorspulen
- w Video wiedergeben
- x Video zurückspulen
- y Video unterbrechen

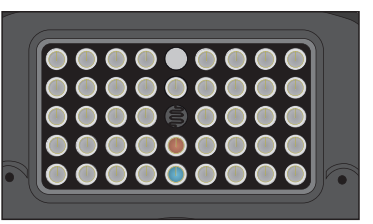

nutzt hierzu Infrarot LEDs mit einer hohen Wellenlänge, um den Rotlichtanteil so gering wie möglich zu halten. Die vorhandene Anzahl von Infrarot LEDs erzeugt einen hohen Abstrahlwinkel und erlaubt somit Nachtaufnahmen in einer Distanz von ca. 3 m bis 15 m, ohne dabei das Objekt überzubelichten. Reflektierende Gegenstände können allerdings auch innerhalb dieser Reichweite eine Überbelichtung verursachen (z.B. Straßenschilder).

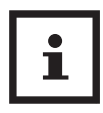

Beachten Sie, dass Nachtaufnahmen durch die Infrarot LEDs in schwarz-weiß getätigt werden.

# **Funktionsprinzip des Bewegungssensors**

Sobald Wildtiere oder andere Objekte unmittelbar in den Erfassungsbereich des Bewegungssensors (4 treten, wird die Wildkamera automatisch aktiviert und beginnt mit der Aufzeichnung von Fotos und/oder Videos. Sollte nach einer Bewegungserfassung für fünf Minuten keine weitere Bewegung erkannt werden, so kehrt die Wildkamera zurück in den Standby-Modus.

# **Vorteile von Bewegungssensorgen**

Sobald der Bewegungssensor Wildtiere erfasst, schaltet sich die Wildkamera ein und beginnt, Aufnahmen zu machen. Der Zeitraum zwischen der Aktivierung und dem Beginn der Aufnahme wird Auslösezeit genannt. Wenn Wildtiere jedoch sehr schnell vorüber ziehen, ist es möglich, dass auf dem Bild nur der hintere Teil des Körpers oder möglicherweise gar nichts zu sehen ist. Mit dem 40° Erfassungswinkel der Wildkamera und der Auslösegeschwindigkeit von 0,4 Sekunden wird dieses Problem allerdings nahezu gelöst.

# **Aufnahmen auslösen (Live-Modus)**

Die Standardanwendung der Wildkamera ist der so genannte Live-Modus.

In diesem Modus werden Aufnahmen entweder über den Bewegungssensor ausgelöst oder periodisch bei entsprechender Einstellung.

− Schalten Sie den Modus-Schalter in die Position ON, um den Live-Modus einzustellen.

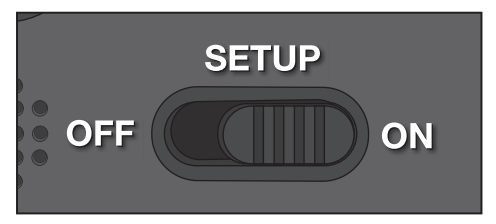

Die blaue Status-LED an der Vorderseite der Wildkamera blinkt für etwa 5 Sekunden, danach geht die Wildkamera in den Standby-Modus.

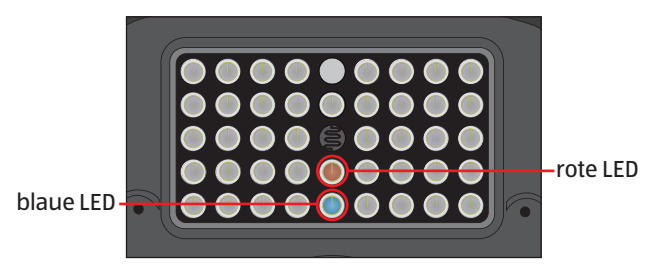

# **Wildkamera ausrichten**

Der Test-Modus ist sehr hilfreich, um den optimalen Erfassungswinkel und die Reichweite des Bewegungssensors zu ermitteln.

- − Schalten Sie den Modus-Schalter in die Position SETUP und verriegeln Sie die Wildkamera.
- − Befestigen Sie die Wildkamera in ca. 1–2 m Höhe an einem Baum und richten Sie die Wildkamera in die gewünschte Richtung aus.
- − Gehen Sie nun langsam von einer Seite des anvisierten Bereichs zur anderen Seite. Bewegen Sie sich parallel zur Wildkamera. Probieren Sie dabei verschiedene Winkel und Distanzen.
- − Leuchtet die rote LED an der Vorderseite der Wildkamera, wurden Sie vom Bewegungssensor 4 erfasst.
- − Auf diese Weise können Sie die beste Position zur Ausrichtung der Wildkamera ausfindig machen.

Im Live-Modus erfolgt hier keine LED-Anzeige. Zur Vermeidung falscher Signale und dadurch unnötiger Aufnahmen beachten Sie auch die Hinweise bezüglich des Montageorts im Kapitel "Montagegurt befestigen".

Eine optimale Ausrichtung erfolgt in Richtung Norden oder Süden. Der Erfassungsbereich des Bewegungsensors und der Linse liegen bei ca. 40°.

Die besten Ergebnisse erzielen Sie mit Ihrer MAGINON WK4HDW in einer Entfernung von ca. 2 m. Der Fokus der Kamera ist auf diese Distanz ausgerichtet.

Beachten Sie zudem, dass die Wildkamera in der richtigen Höhe zu der zu beobachtenden Stelle ausgerichtet wird. Im Bedarfsfall sollte die Wildkamera etwas geneigt werden um optimal ausgerichtet zu sein.

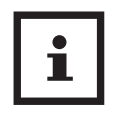

− Die Wildkamera entspricht der IP-Schutzart 54. Die Wildkamera ist staub- und spritzwassergeschützt und kann somit wetterunabhängig eingesetzt werden.

# **Datenformat**

Die Wildkamera speichert Fotos und Videos auf der Speicherkarte in einem Ordner mit der Bezeichnung "\DCIM\100STLTH". Fotos erhalten dabei einen Dateinamen mit der Endung ".JPG" (Beispiel: "STC\_0010.JPG"), Videos erhalten die Endung ".AVI" (Beispiel: "STC 0080.AVI").

Im SETUP- und OFF-Modus können Sie das beigefügte USB-Kabel 14 nutzen, um Dateien auf den Computer zu übertragen. Alternativ können Sie die Speicherkarte in einen Kartenleser am Computer einsetzen.

Die Videodateien können mit den meisten Standardprogrammen wie Windows Media Player, Quick-Time etc. abgespielt werden.

# **Verbindung zum Computer**

Über USB-Kabel können Sie die Wildkamera mit einem Computer verbinden.

− Stecken Sie den Mini-USB-Stecker des mitgelieferten USB-Kabels 14 in den Mini-USB-Anschluss 23 .

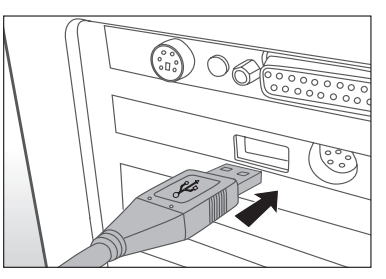

- − Die Wildkamera schaltet sich automatisch im USB-Modus ein, unabhängig von der Auswahl am Modus-Schalter.
- − Die Wildkamera installiert sich nun am Computer als zusätzliches Laufwerk mit der Bezeichnung "Wechseldatenträger".
- − Klicken Sie doppelt auf dieses Laufwerk, dort finden Sie den Ordner "DCIM".
- − Die aufgenommenen Fotos und Videos befinden sich in den Unterordnern des Ordners "DCIM".
- − Sie können die Foto- und Video-Dateien auf den Computer kopieren bzw. verschieben.

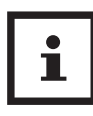

An Mac-Computern erhalten Sie auf dem Desktop ein Laufwerk "Unbenannt". Wenn Sie dieses Laufwerk anklicken, so wird das Programm "iPhoto" automatisch gestartet.

# **Systemvoraussetzungen Windows®**

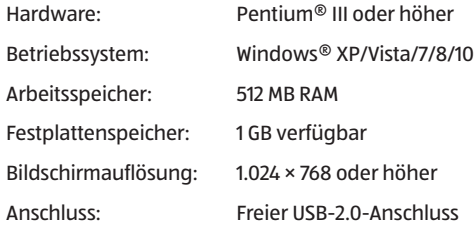

# **Macintosh**

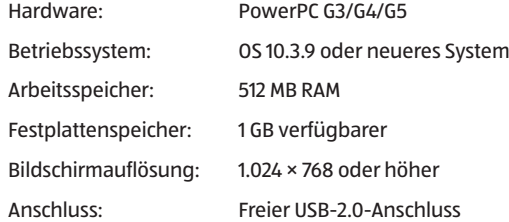

### **Smartphone**

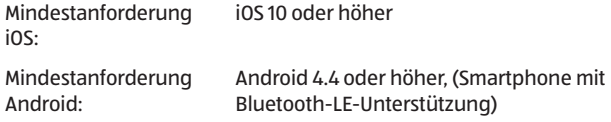

# **App Maginon WildlifeCam**

Laden Sie sich die kostenlose App "Maginon WildlifeCam" auf Ihr Smartphone herunter.

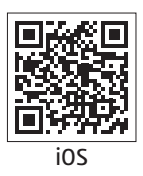

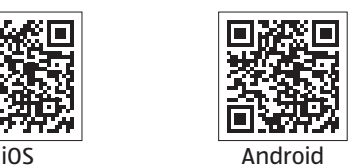

Schalten Sie die Kamera ein, indem Sie den Powerschalter auf die Position Setup schieben. Öffnen Sie das Menü der Kamera mit der Menü-Taste, wählen Sie die Option "WiFi aktivieren" und wählen Sie Ein (ON). Bestätigen Sie ihre Auswahl mit der OK Taste.

Nach der Aktivierung wird Ihnen automatisch das aktuelle WiFi Passwort (12345678) angezeigt.

Sie haben die Möglichkeit, dass WiFi-Passwort so zu übernehmen oder ein neues Passwort zu vergeben. Bitte beachten Sie, dass das Passwort aus 8 Stellen (Großbuchstaben, sowie Zahlen von 0-9, wie z.B. "BERLIN87") bestehen darf.

Notieren Sie sich das WiFi-Passwort. Sie benötige dieses, um die App später mit der Kamera zu verbinden. Schieben Sie dann den Einschalter der Wildkamera in die Position **"On"**.

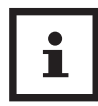

Wenn Sie die Kamera auf die Werkseinstellung zurücksetzen, wird auch der Kameraname und das WiFi-Passwort auf das vom Werk vergebene Passwort (12345678) zurückgesetzt und die Kamera muss in der App neu eingerichtet werden.

# **Einrichtung einer Wildkamera in der App**

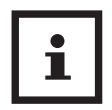

Zum Einrichten und Zugriff einer Wildkamera über die App müssen Sie sich in einem Radius von maximal 10 Metern zur Kamera befinden.

Aktivieren Sie an Ihrem Smartphone über die Funktion **"Einstellungen"** Bluetooth und WLAN.

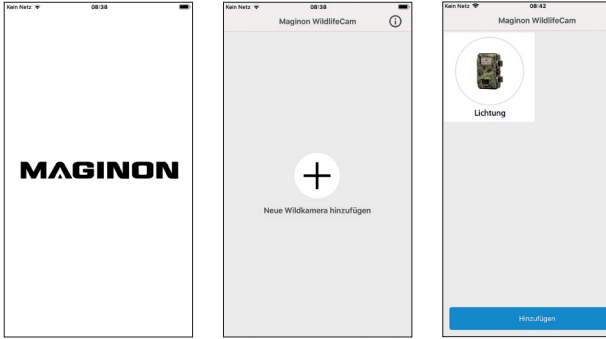

Abb. 1 Abb. 2 Abb. 2 Abb. 3

Öffnen Sie dann die App auf Ihrem Smartphone. Nach dem Startbildschirm **(Abb. 1)** folgt das Auswahlfenster der Kameras **(Abb. 2)**. Ist noch keine Kamera eingerichtet, klicken Sie auf diesem Bildschirm das Pluszeichen an um eine neue Wildkamera zur App hinzuzufügen.

Sind schon Kameras eingerichtet, zeigt das Auswahlfenster anstelle des Pluszeichens Icons für die schon verbundenen Kameras an **(Abb. 3)**. Möchten Sie eine weitere Kamera hinzufügen, wählen Sie in diesem Auswahlbildschirm unten die Option "Hinzufügen".

 $\Omega$ 

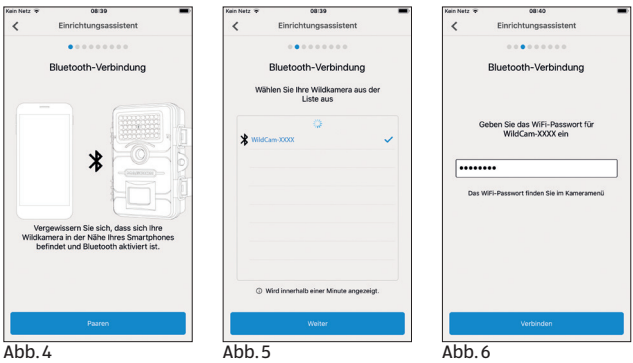

Der Einrichtungsassistent der Kamera öffnet sich **(Abb.4)**. Über die Option "Paaren" sucht die App nun nach verfügbaren Wildkameras und zeigt Ihnen in einer Liste alle Kameras in Ihrem Umkreis an **(Abb.5)**. Wählen Sie die zu verbindende Kamera durch antippen des Kameranamen.

Solange kein Name für die Kamera vergeben wurde, wird die Kamera hier als "**WildCam-XXXX**" angezeigt, ansonsten mit dem schon vergebenen Namen der Kamera. Bestätigen Sie Ihre Auswahl mit **"Weiter"**. Um die Bluetooth-Verbindung zwischen der Kamera und dem Smartphone aufzubauen, geben Sie nun das Bluetooth-Passwort ein.

Dieses ist identisch mit dem WiFi Passwort. Das Passwort finden Sie in der Option "WiFi Passwort" im Menü der Kamera. Werksseitig ist als Passwort **"12345678"** vergeben. Klicken Sie nach Eingabe des Passwortes auf "Verbinden" **(Abb.6)**.

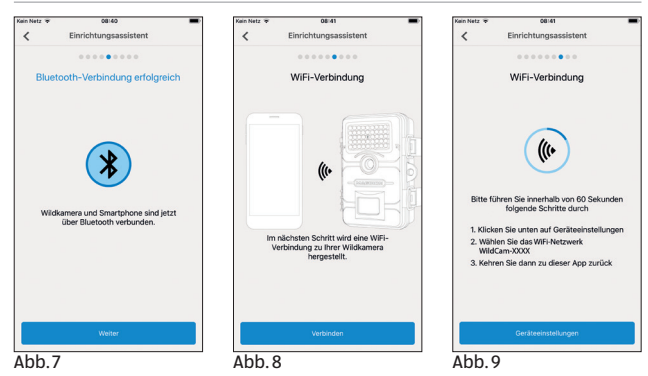

Die Bluetooth-Verbindung zwischen Smartphone und Kamera wird aufgebaut und durch den folgenden Bildschirm (Abb.7) bestätigt. Klicken Sie auf "Weiter".

Im nächsten Schritt wird eine WiFi-Verbindung zu Ihrer Kamera aufgebaut. Klicken Sie im neuen Fenster des Einrichtungsassistenten (Abb. 8) auf "Verbinden" und im nachfolgenden Bildschirm auf die Option **"Geräteeinstellungen"(Abb.9)**.

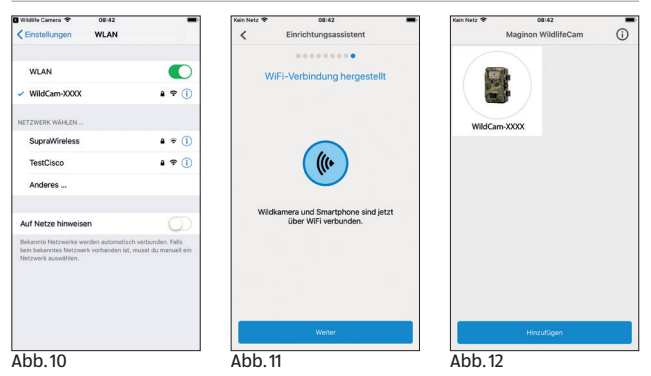

Das .**Verbindungs-Menü**" Ihres Smartphones öffnet sich und alle verfügbaren WiFi-Netzwerke werden Ihnen angezeigt. Wählen Sie das Netzwerk der Wildkamera .. WildCam-XXXX<sup>"</sup> aus **(Abb. 10)**. Sollten Sie der Kamera über das Kameramenü schon einen neuen Namen zugewiesen haben, wird das Netzwerk der Kamera mit diesem Namen angezeigt.

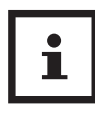

Diese Vorgehensweise bezieht sich auf das Einrichten der Kamera mit einem iOS Betriebssystem. Mit einem Android-System verbindet sich das Smartphone automatisch mit dem WiFi-Netz der Kamera.

Wenn die WiFi-Verbindung zwischen Wildkamera und Smartphone aufgebaut wurde, wechseln Sie bitte zurück zur App. Die Verbindung wird Ihnen nun auch von der App bestätigt (Abb.11). Klicken Sie auf "Weiter".

Das Auswahlfenster aller verbundenen Kameras erscheint. **(Abb. 12)** Um weitere Kameras mit der App zu verbinden, klicken Sie auf dieser Seite auf "Hinzufügen".

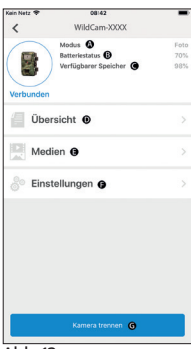

Um auf eine gewünschte Kamera zuzugreifen, wählen Sie das Kamerabild der Kamera an. Der Optionsbildschirm **(Abb.13)** öffnet sich und zeigt Ihnen den aktuellen Status der Kamera an. Sie sehen den zurzeit gewählten **"Aufnahmemodus"(A)**, den aktuellen **"Batteriestatus"(B)**, sowie den noch frei verfügbaren Speicherplatz auf der Speicherkarte **(C)** an. Weiterhin werden Ihnen die Optionen "**Übersicht" (D)**, "Medien" (E), "Einstellungen" (F) und **"Kamera trennen" (G)** angeboten.

 $A$ hh 13

# **Übersicht**

Tippen Sie im Optionsbildschirm **(Abb.13)** die Option **"Übersicht" (D)** an.

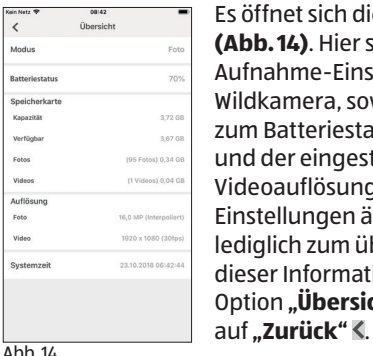

Es öffnet sich die Übersichtsseite **(Abb.14)**. Hier sehen Sie die aktuellen Aufnahme-Einstellungen Ihrer Wildkamera, sowie Informationen zum Batteriestatus, der Speicherkarte und der eingestellten Foto- und Videoauflösung. Sie können hier keine Einstellungen ändern. Diese Seite dient lediglich zum übersichtlichen Abruf dieser Informationen. Zum Verlassen der Option **"Übersicht"** tippen Sie links oben

# **Medien**

Über die Option **"Medien" (E)** bekommen Sie Zugriff auf die von der Kamera aufgenommenen Fotos und Videos. Sie können hier eine Auswahl an Fotos und Videos treffen, die Sie via WiFi von der Kamera auf Ihr Smartphone herunterladen können.

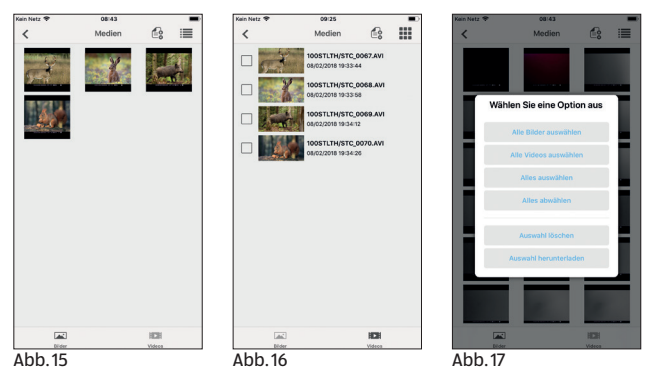

Tippen Sie im Optionsbildschirm **(Abb.13)** die Option

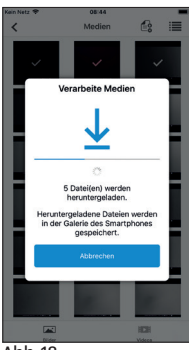

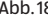

**"Medien" (E)** an. Die Galerie der Wildkamera öffnet sich **(Abb.15)**. Am unteren Bildschirmrand können Sie die Auswahl zwischen der Anzeige der Fotos **(Abb.15)** oder Videos **(Abb.16)** treffen.

Über das Symbol können Sie zwischen der Vorschauansicht **(Abb.15)** und der Listenansicht **(Abb.16)** wählen. Zur Auswahl der Dateien, welche Sie auf Ihr Smartphone herunterladen oder löschen möchten, tippen Sie die Abb.18

einzelnen Dateien an. Sie können alle Dateien über das Symbol auswählen oder abwählen **(Abb. 17)** und den Download **(Abb. 18)**, oder das Löschen der Daten starten. Die heruntergeladenen Daten finden Sie in der Galerie Ihres Smartphones, bzw. auf Android in einem Unterordner der Galerie **(Wildlife)**.

Zum Verlassen der Option **"Medien" (E)** tippen Sie links oben auf ..**Zurück"** < .

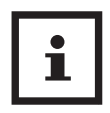

Die Anzeige der Vorschau der Fotos und Videos kann je nach Menge der Aufnahmen einige Sekunden dauern.

# **Einstellungen**

Über die Option "Einstellungen" (F) können Sie über die

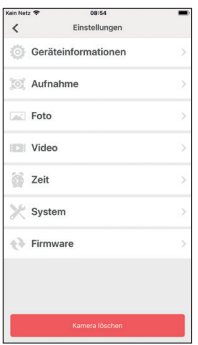

Abb. 19

App **"Maginon WildlifeCam"** alle Einstellungen auf Ihrer Kamera ändern. Tippen Sie im Optionsbildschirm (Abb. 13) die Option "Einstellungen" an. Die **"Einstellungsseite"** öffnet sich **(Abb. 19)** und bietet Ihnen verschiedene Kategorien für Einstellungsänderungen an.

Die einzelnen Einstellungsmöglichkeiten der Kategorien werden im folgenden Kapitel erläutert.

### **Geräteinformation**

### **Bild**

Ändern Sie das Kamera-Icon der installierten Kamera.

Durch antippen des Kamera-Icons öffnet sich die Galerie Ihres Smartphones. Wählen Sie ein neues Bild aus, welches in der App für diese Kamera als Icon angezeigt wird.

### **Name**

Geben Sie einen neuen Namen für die Wildkamera ein, um bei mehreren installierten Kameras eine eindeutige Identifizierung der Kameras vornehmen zu können. Der Name der Kamera darf maximal 13 Stellen, bestehend aus Groß- und Kleinbuchstaben sowie Zahlen, beinhalten (z.B. Garten01).

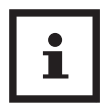

Nach der Namensänderung ändert sich die Bluetooth-Kennung und die WiFi-Kennung (SSID) der Kamera in den neu vergebenen Namen. Nachdem der neue Name gespeichert wurde, startet die Kamera neu und die App springt zurück in das Auswahlfenster der Kameras **(Abb. 3)**. Tippen Sie das Icon der Kamera an. Die Bluetooth-Verbindung wird automatisch neu aufgebaut. Der WiFi-Verbindungsaufbau öffnet sich **(Abb. 9)**. Tippen Sie auf "Geräteeinstellungen" und wählen Sie das WiFi-Netzwerk der Kamera, welches nun unter dem neu vergebenen Namen der Kamera angezeigt wird (z.B. Garten01).

Diese Vorgehensweise bezieht sich auf das Einrichten der Kamera mit einem iOS Betriebssystem. Mit einem Android-System verbindet sich das Smartphone automatisch mit dem WiFi-Netz der Kamera.

Geben Sie das WiFi-Passwort erneut ein. Nachdem die WiFi-Verbindung neu aufgebaut wurde, ist die Kamera unter dem neuen Namen im Auswahlfenster der Kameras **(Abb. 3)** auswählbar.

### **Notizen**

Hier können Sie Notizen, wie z.B. Standort der Kamera eingeben. Speichern Sie Ihre Änderungen und Eingaben mit dem **"Speichern"**-Button oder brechen Sie den Vorgang über **"Zurück"** ab.

### **Aufnahme**

### **Verzögerung**

Stellen Sie die Zeitdauer zwischen den einzelnen Aufnahmen ein.

### **Modus**

Stellen Sie den Aufnahmemodus der Kamera ein. Sie können zwischen Foto, Video oder Beides (Foto & Video) wählen.

Speichern Sie Ihre Änderungen und Eingaben mit dem **"Speichern"**-Button oder brechen Sie den Vorgang über **"Zurück"** ab.

### **Foto**

### **Fotogröße**

Stellen Sie die Auflösung der Fotos ein.

### **Anzahl Fotos**

Wählen Sie die Anzahl der Fotos ein, die bei Bewegungserkennung getätigt werden.

### **Intervallaufnahmen**

Aktivieren Sie die Intervallaufnahme. Nachdem die Intervallaufnahme aktiviert wurde, können Sie die Zeitdauer von einer Aufnahme zur Nächsten einstellen.

Speichern Sie Ihre Änderungen und Eingaben mit dem **"Speichern"**-Button oder brechen Sie den Vorgang über **"Zurück"** ab.

### **Video**

### **Videogröße**

Stellen Sie die Auflösung der Videos ein.

### **Videolänge**

Stellen Sie die Länge der Videoaufnahmen ein, die bei Bewegungserkennung getätigt werden.

### **Tonaufnahme**

Aktivieren Sie die Audioaufnahme bei Videos.

Speichern Sie Ihre Änderungen und Eingaben mit dem **"Speichern"**-Button oder brechen Sie den Vorgang über **"Zurück"** ab.

## **Zeit**

### **Zeitschaltung**

Stellen Sie bis zu 2 automatische Start und Stopp Zeiten ein, in denen die Kamera aktiviert und deaktiviert wird.

### **Zeitformat**

Wählen Sie zwischen dem 12 und 24 Stunden Format der Zeitdarstellung.

### **Zeitstempel**

Schalten Sie die Anzeige der Zeit bei aufgenommen Fotos und Video ein oder aus.

Speichern Sie Ihre Änderungen und Eingaben mit dem **"Speichern"**-Button oder brechen Sie den Vorgang über **"Zurück"** ab.

### **System**

### **IR-Licht**

Stellen Sie die Intensität der IR Leuchten der Wildkamera ein.

### **Automatisch**

Die IR-Beleuchtung richtet sich nach der vorhandenen Spannung der Batterien. Bei vollen Batterien leuchten die IR-LEDs der Kamera in voller Stärke, bei nachlassender Spannung wird die Leistung der IR-LEDs halbiert, um die Laufzeit der Wildkamera weiterhin aufrecht zu erhalten.

### **Hoch**

Die IR-LEDs der Kamera leuchten immer in voller Intensität.

### **Niedrig**

Die IR-LEDs der Kamera leuchten immer mit halber Intensität.

### **Tonsignal**

Aktivieren oder deaktivieren Sie die Tastentöne der Kamera.

### **Automatisches Abschalten**

Wählen Sie die Zeitspanne, in welcher die Wildkamera im SETUP-Modus automatisch ausgeschaltet werden soll, wenn keine Bedientaste gedrückt wird.

### **Beleuchtungsdauer**

Wählen Sie die Zeitspanne, in welcher der Monitor der Wildkamera im SETUP-Modus automatisch ausgeschaltet werden soll, wenn keine Bedientaste gedrückt wird.

### **Menüsprache**

Auswahl der Menüsprache der Wildkamera.

### **Formatieren**

Formatieren Sie die Speicherkarte in der Wildkamera.

Beim Formatieren der Speicherkarte werden alle Daten auf der Speicherkarte gelöscht! Stellen Sie sicher, dass Sie die Aufnahmen vorher auf Ihr Smartphone oder einen Computer übertragen haben.

Speichern Sie Ihre Änderungen und Eingaben mit dem **"Speichern"**-Button oder brechen Sie den Vorgang über **"Zurück"** ab.

### **Firmware**

### **WiFi**

Informationen zur genutzten WiFi-Firmware der Kamera. Aktualisierung über die App möglich.

Bei Bereitstellung wichtiger Updates durch den Hersteller werden Sie über die App darauf hingewiesen.

### **Kamera**

Informationen zur genutzten WiFi-Firmware der Kamera. Ein Update ist nur über die Kamera direkt möglich. Bei Bereitstellung wichtiger Updates durch den Hersteller werden Sie über die App und über die Homepage des Herstellers (**www.Maginon.com**) darauf hingewiesen.

Zum Verlassen dieser Seite tippen Sie "Zurück"<sup>«</sup> an.

### **Kamera löschen**

Anhand dieser Funktion löschen Sie die aktuell verbundene Wildkamera aus der App.

Um erneut auf diese Kamera zuzugreifen, müssen Sie die Kamera erneut mit der App verbinden.

Siehe hierzu Kapitel **"Einrichtung einer Wildkamera in der App"**.

## **Kamera trennen**

Über die Funktion **"Kamera trennen" (G)** übermitteln Sie alle vorgenommenen Änderungen in der Einstellungsoption der App an die Kamera. Die neuen Einstellungen werden übernommen und die WiFi-Verbindung zum Smartphone beendet.

Die Übermittlung und Übernahme der Änderungen findet auch automatisch 3 Minuten nach schließen der App statt.

## **Zugriff auf eine in der App schon eingerichtete Kamera**

Nachdem die Wildkamera von Ihnen eingerichtet wurde und an Ihrem Standort platziert wurde, möchten Sie nach einem gewissen Zeitraum natürlich gerne auf die Kamera zugreifen um sich die Bilder oder Videos anzuschauen, oder um Einstellungen der Kamera zu ändern. Gehen Sie hierzu wie folgt vor.

Begeben Sie sich in einen Radius von maximal 10 Metern zur Kamera. Aktivieren Sie die Bluetooth- und WLAN-Einstellungen an Ihrem Smartphone.

Öffnen Sie die App. Nach dem Startbildschirm **(Abb.1)** befinden Sie sich im Auswahlfenster der Kameras **(Abb.3)**. Tippen Sie die Kamera an, auf welche Sie zugreifen möchten.

Die Bluetooth-Verbindung der Kamera mit dem Smartphone wird automatisch aufgebaut. Nach erfolgreichem Aufbau öffnet sich der WiFi-Einrichtungsassistent.

Klicken sie auf **"Geräteeinstellungen"** und verbinden Sie Ihr Smartphone mit dem WiFi-Netzwerk der Kamera (der Netzwerkname ist identisch mit dem vergebenen Kameranamen).
Diese Vorgehensweise bezieht sich auf das Einrichten der Kamera mit einem iOS Betriebssystem. Mit einem Android-System verbindet sich das Smartphone automatisch mit dem WiFi-Netzwerk der Kamera.

Gehen Sie zurück zur App. Der Optionsbildschirm **(Abb. 13)** öffnet sich automatisch. Sie haben nun Zugriff auf die Optionen **"Übersicht" (D)**, **"Medien" (E)**, **"Einstellungen" (F)** und **"Kamera trennen" (G)** und können den Status der Kamera abrufen, Ihre Bilder oder Videos auf Ihr Smartphone übertragen oder löschen, oder Einstellungen der Kamera ändern und an die Kamera übermitteln.

#### Fehlerbehebung

# **Fehlerbehebung**

Eventuelle Softwareupdates sowie zusätzliche nützliche Informationen zu Ihrem Produkt finden Sie auf Maginon.com

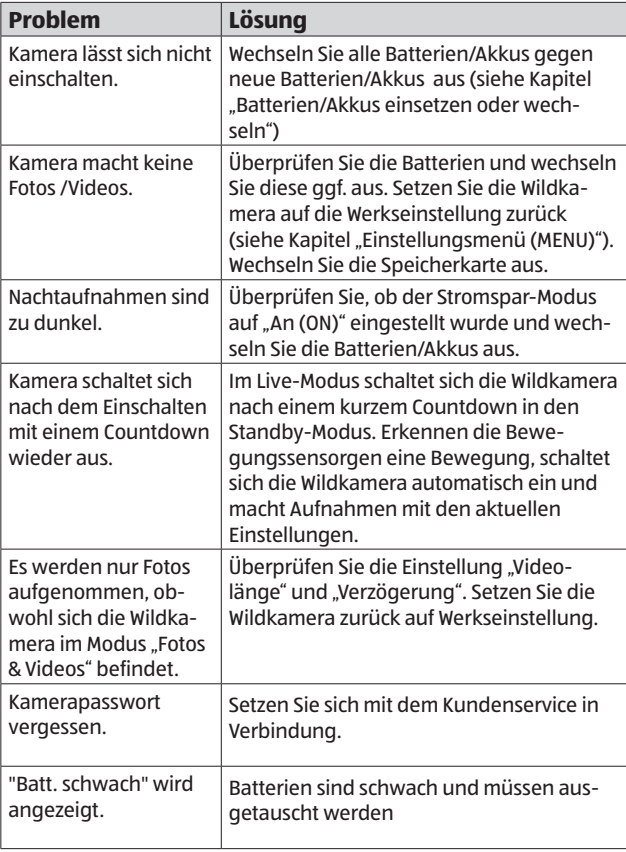

Fehlerbehebung

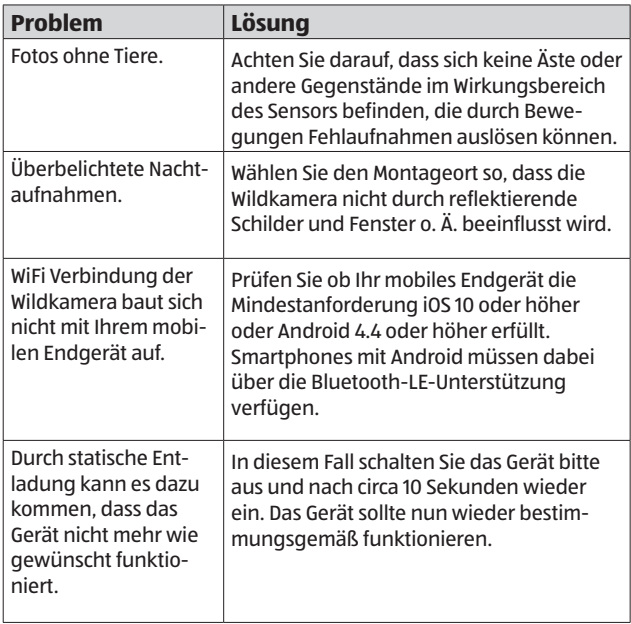

#### Technische Daten

## **Technische Daten**

Eventuelle Softwareupdates sowie zusätzliche nützliche Informationen zu Ihrem Produkt finden Sie auf Maginon.com

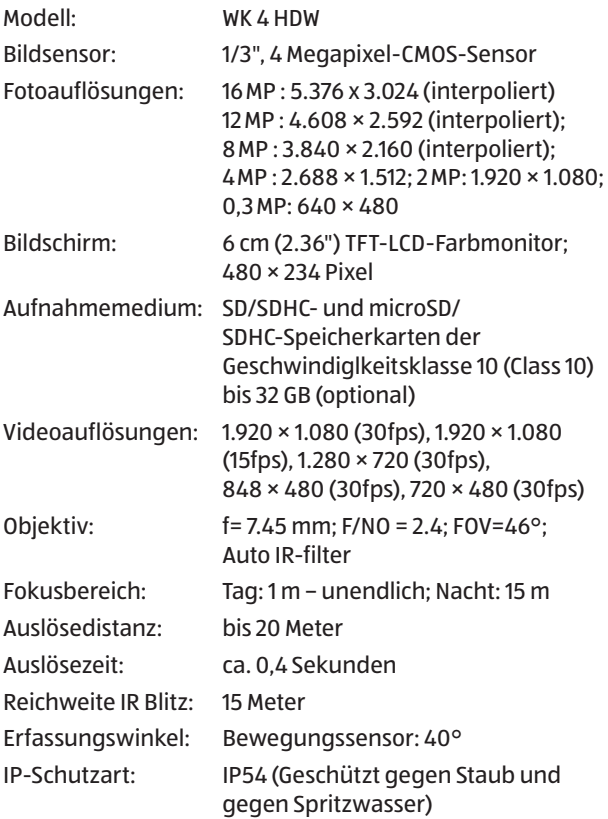

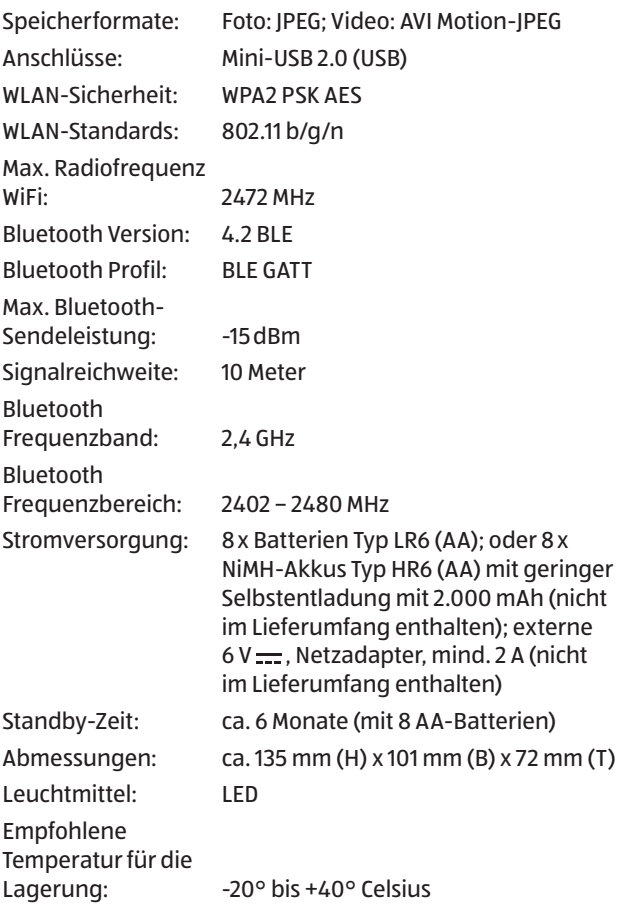

#### Technische Daten

Empfohlene Temperatur für die Nutzung: -20° bis +40° Celsius Gewicht der Wildkamera: 300 g

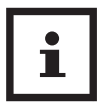

Design und technische Daten können ohne Ankündigung geändert werden.

# **Mögliche Rechtsverletzungen**

Bei der Benutzung der Wildkamera sollten Sie folgende Hinweise beachten:

### **Urheberschutz**

Grundsätzlich hat jede Person das Recht am eigenen Bild. Nach dem Urheberrechtsgesetz dürfen Bilder ohne Einwilligung der Betroffenen nur dann veröffentlicht werden, wenn die Personen lediglich als Beiwerk neben einer Landschaft oder sonstigen Örtlichkeiten erscheinen. Die Beantwortung der Frage, ob eine Person nur Beiwerk ist, hängt von den Umständen des Einzelfalls ab. Aus Gründen der Rechtssicherheit sollte in allen Fällen, in denen Aufnahmen mit identifizierbarem Personenbezug möglich sind, über die Wildkamera informiert werden **(siehe auch**  Abschnitt "Hinweispflicht").

### **Schutz der Privatsphäre**

Die Privatsphäre Anderer darf durch die gezeigten Bilder nicht verletzt werden. Richten Sie Ihre Wildkamera nicht in den Garten oder auf die Eingangstür Ihrer Nachbarwohnung, auch wenn diese Orte aus Ihrer eigenen Wohnung oder von öffentlichen Standorten einsehbar sind. Dies berechtigt nicht die Veröffentlichung dieser Einsichten.

### **Personelle Bestimmbarkeit**

Eine personelle Bestimmbarkeit liegt vor, wenn festgestellt werden kann, dass eine bestimmte Person zu einer bestimmten Zeit an einem bestimmten Ort war. Die Identifikation kann dabei auch über ein personenbezogenes Kennzeichen, wie z. B. das Fahrzeugkennzeichen, erfolgen. Eine personelle Bestimmbarkeit von Personen ist unbedingt zu vermeiden.

#### **Überwachungskameras am Arbeitsplatz**

Die Überwachung am Arbeitsplatz untersteht in Deutschland besonders strengen Auflagen. Arbeitgeber sollten auf Überwachungskameras am Arbeitsplatz vollständig verzichten, solange eine mögliche Rechtsverletzung nicht vollständig ausgeschlossen werden kann.

### **Überwachungskameras im Straßenverkehr**

Bei Überwachungskameras mit Blick auf den Straßenverkehr empfiehlt es sich, den Standort der Wildkameras und den Bildausschnitt so zu konfigurieren, dass durch die Aufnahmen die Verkehrsteilnehmer nicht über die Autonummer bestimmbar sind. Auch Fahrzeugaufschriften können zu einer Bestimmbarkeit der Verkehrsteilnehmer führen.

# **Hinweispflicht**

Ist eine personelle Identifikation von Personen nicht auszuschließen, muss ein Hinweis auf die Wildkamera an allen Zugangswegen zum Aufnahmebereich gut erkennbar aufgestellt sein. Der Passant muss zudem darüber informiert werden, dass er mit dem Betreten des Aufnahmebereichs seine Einwilligung zur Aufnahme der Bilder erteilt und dass er im Falle der Verweigerung seiner Einwilligung die Aufnahme vermeiden kann, indem er den Bereich nicht betritt. Hierbei ist auf die Freiwilligkeit der Erklärung zu achten. Befindet sich die Fotofalle an einer Stelle, die der Betroffene passieren muss, um zu seinem Ziel zu gelangen (z.B. Eingang von einer Sehenswürdigkeit), so liegt mangels Freiwilligkeit keine wirksame Einwilligung vor.

# **Hinweise zur EU-Konformitätserklärung**

Hiermit erklärt die supra Foto-Elektronik-Vertriebs-GmbH, dass dieses Gerät "MAGINON WK 4 HDW" den folgenden Richtlinien entspricht:

2011/65/EU RoHS-Richtlinie 2014/53/EU RED-Richtlinie

# $\epsilon$

Der vollständige Text der EU-Konformitätserklärung ist unter der folgenden Internetadresse verfügbar:

https://downloads.maginon.de/downloads/ konformitaetserklaerung/

supra Foto-Elektronik-Vertriebs GmbH Denisstraße 28A, 67663 Kaiserslautern, Deutschland

# **Aufbewahrung**

- − Bei Nichtbenutzung trennen Sie die Wildkamera von der Stromversorgung und bewahren Sie sie an einem sauberen und trocken Ort, außerhalb der Reichweite von Kindern, auf. Entfernen Sie die Batterien/Akkus vor der Aufbewahrung.
- − Zur Vermeidung von Transportschäden verpacken Sie die Wildkamera im Falle eines Transportes in der Originalverpackung.

#### Reinigung

# **Reinigung**

#### **HINWEIS!**

#### **Kurzschlussgefahr!**

In das Gehäuse eingedrungenes Wasser kann einen Kurzschluss verursachen.

- − Tauchen Sie die Wildkamera niemals in Wasser.
- − Achten Sie darauf, dass kein Wasser in das Gehäuseinnere gelangt.

#### **HINWEIS!**

#### **Beschädigungsgefahr!**

Unsachgemäßer Umgang mit der Wildkamera kann zu Beschädigung führen.

− Verwenden Sie keine aggressiven Lösungs-/ Reinigungsmittel, Bürsten mit Metall- oder Nylonborsten, sowie scharfe oder metallische Reinigungsgegenstände wie Messer, harte Spachtel und dergleichen. Diese können die Oberflächen beschädigen.

- − Geben Sie die Wildkamera keinesfalls in die Spülmaschine. Die Wildkamera wird dadurch zerstört.
- 1. Ziehen Sie vor der Reinigung den Netzadapter, wenn die Wildkamera mit einem externen Netzadapter betrieben wird.
- 2. Trennen Sie alle Verbindungen.
- 3. Entfernen Sie die Batterien/Akkus.
- 4. Wischen Sie die Wildkamera von außen mit einem leicht angefeuchteten Tuch ab. Lassen Sie die Wildkamera danach vollständig trocknen.

# **Entsorgung**

#### **Verpackung entsorgen**

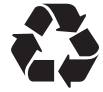

Entsorgen Sie die Verpackung sortenrein. Geben Sie Pappe und Karton zum Altpapier, Folien in die Wertstoff-Sammlung.

#### **Wildkamera entsorgen**

(Anwendbar in der Europäischen Union und anderen europäischen Staaten mit Systemen zur getrennten Sammlung von Wertstoffen)

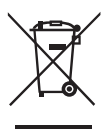

**Altgeräte dürfen nicht in den Hausmüll!** Sollte die Wildkamera einmal nicht mehr benutzt werden können, so ist jeder Verbraucher **gesetzlich verpflichtet, Altgeräte getrennt vom** 

**Hausmüll**, z. B. bei einer Sammelstelle seiner Gemeinde/seines Stadtteils, abzugeben. Damit

wird gewährleistet, dass Altgeräte fachgerecht verwertet und negative Auswirkungen auf die Umwelt vermieden

werden. Deswegen sind Elektrogeräte mit dem nebenstehenden Symbol gekennzeichnet.

Alle mit dem Symbol gekennzeichneten Geräte unterliegen der Richtlinie 2012/19/EU.

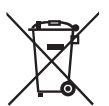

**Batterien und Akkus dürfen nicht in den Hausmüll!** Als Verbraucher sind Sie gesetzlich verpflichtet, alle Batterien und Akkus, egal ob sie Schadstoffe\* enthalten oder nicht, bei einer

Sammelstelle in Ihrer Gemeinde/ Ihrem Stadtteil oder im Handel abzugeben, damit sie einer umweltschonenden Entsorgung zugeführt werden können.

\* gekennzeichnet mit: Cd = Cadmium, Hg = Quecksilber, Pb = Blei

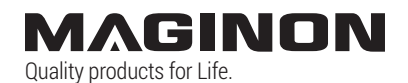

supra Foto-Elektronik-Vertriebs-GmbH Denisstr. 28A 67663 Kaiserslautern Deutschland